DB2 Universal Database Version 8.1.4

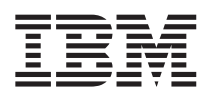

# Remarques sur le produit (Version 8.1.4)

*Version 8.1.4*

DB2 Universal Database Version 8.1.4

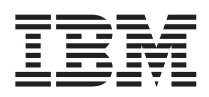

# Remarques sur le produit (Version 8.1.4)

*Version 8.1.4*

# **Table des matières**

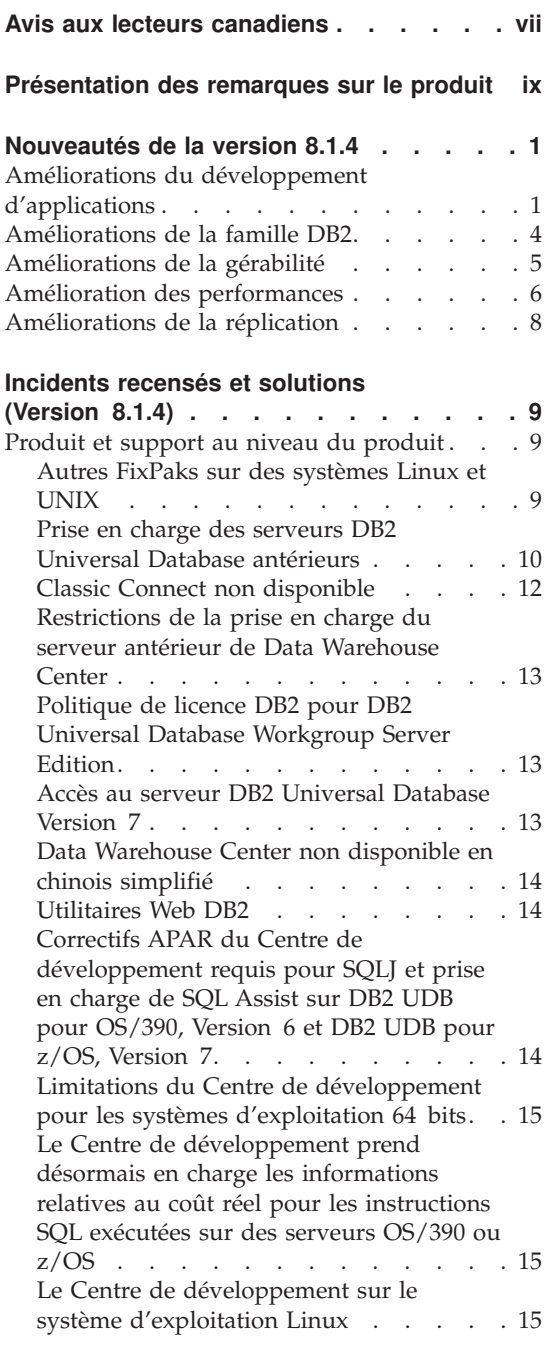

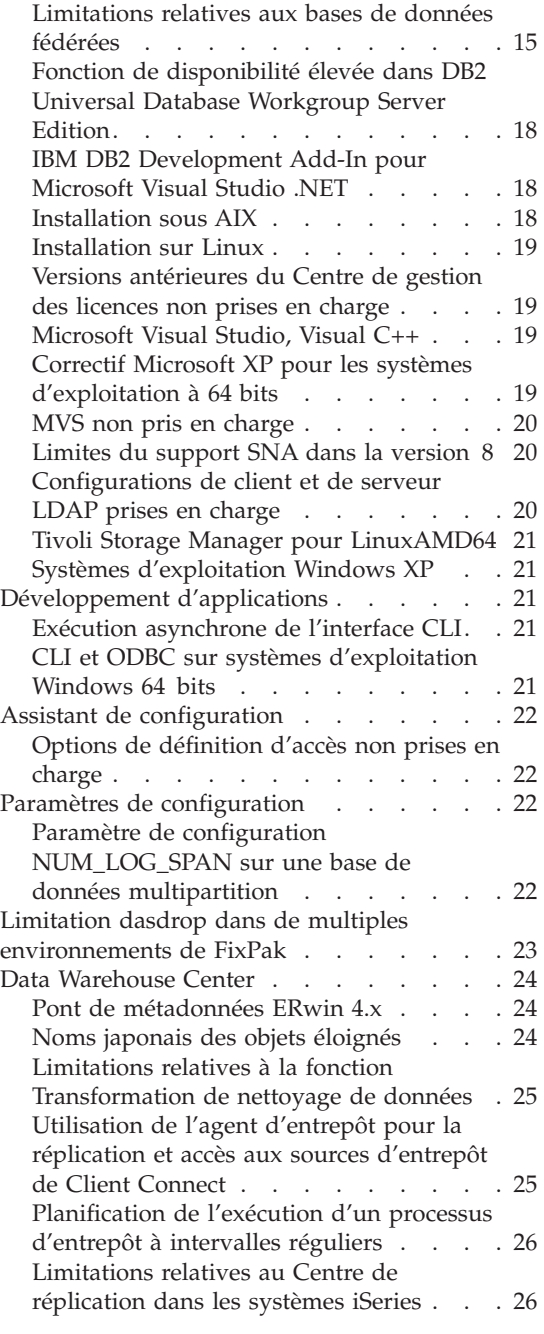

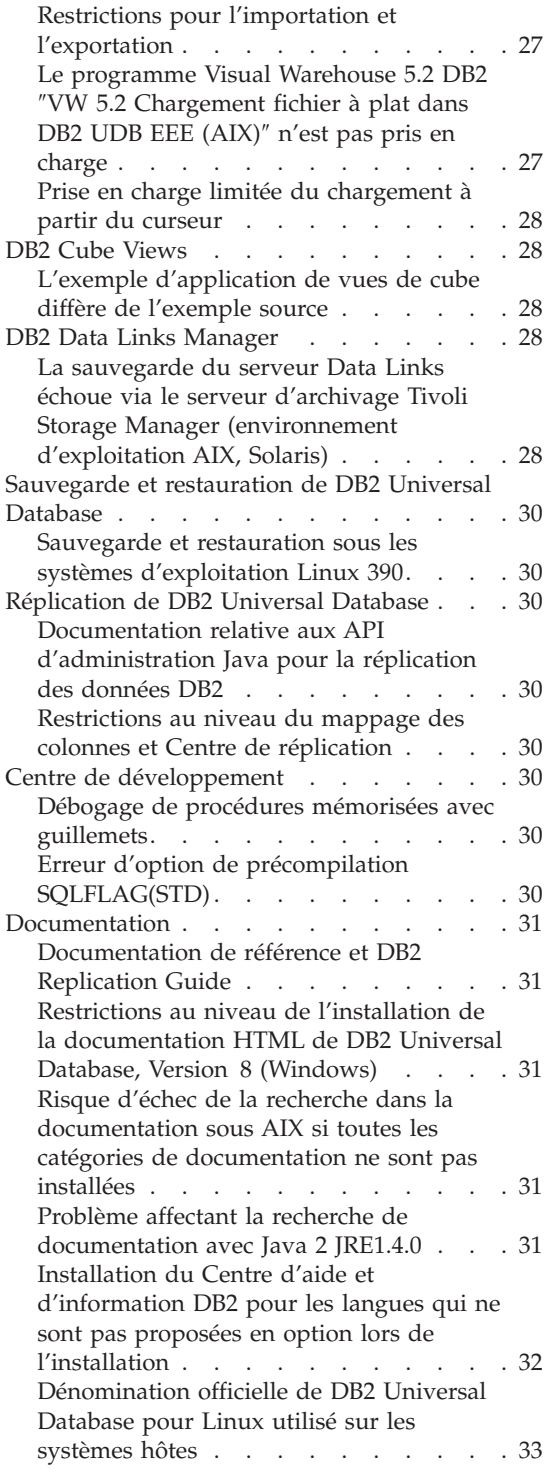

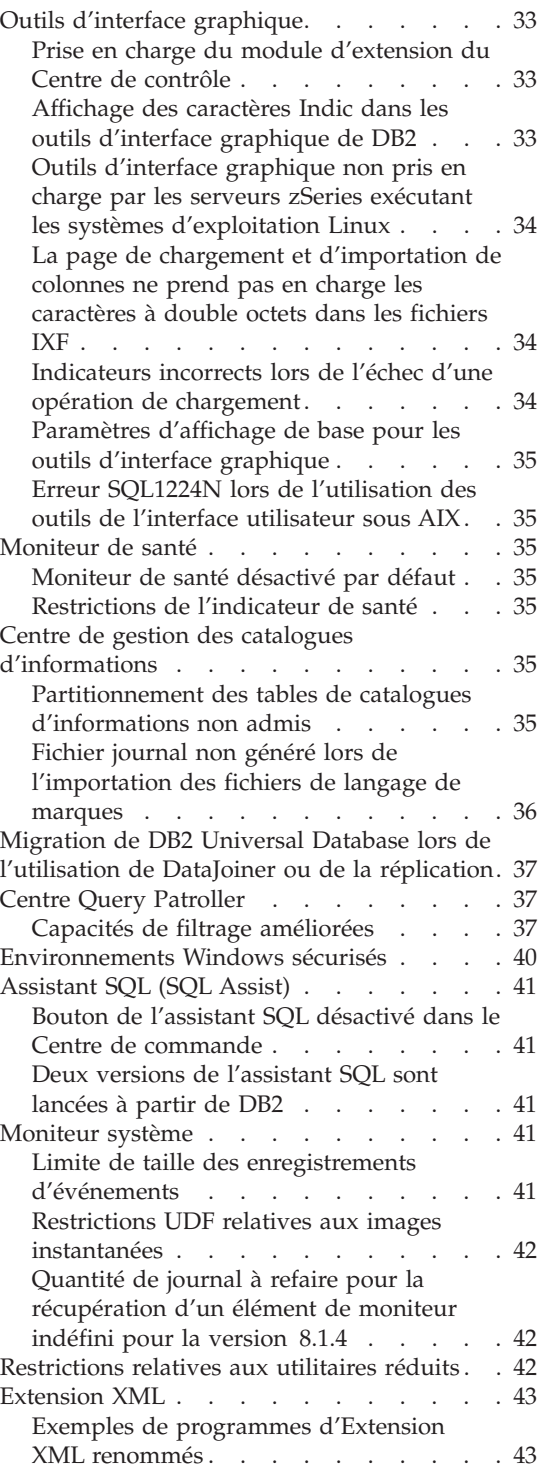

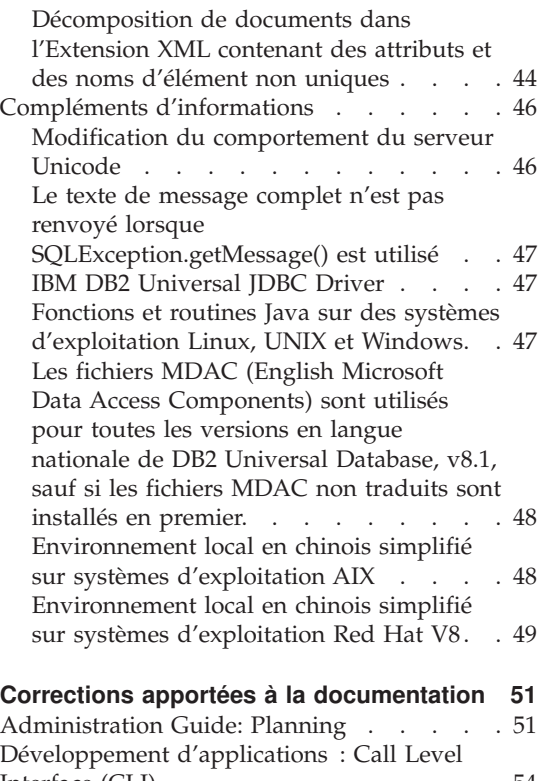

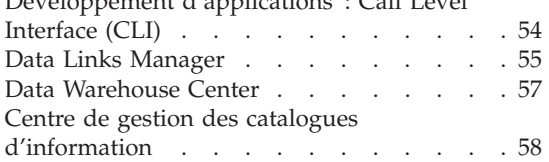

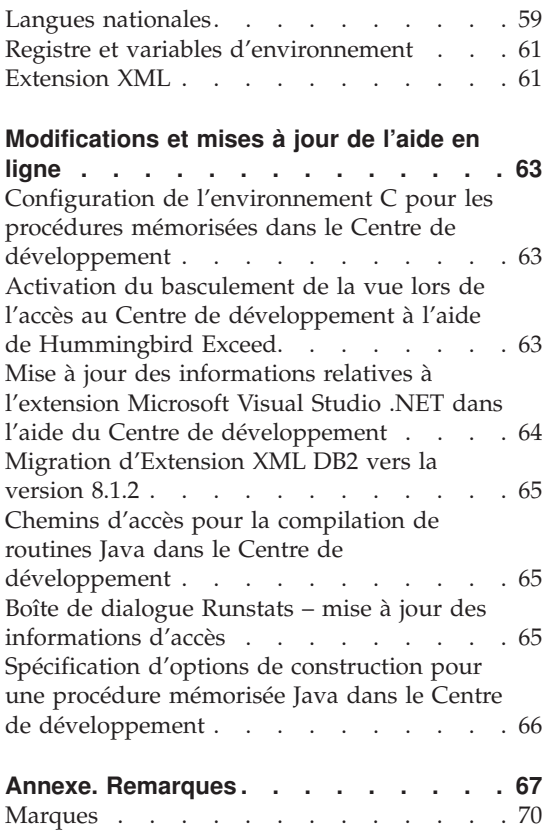

# <span id="page-8-0"></span>**Avis aux lecteurs canadiens**

Le présent document a été traduit en France. Voici les principales différences et particularités dont vous devez tenir compte.

#### **Illustrations**

Les illustrations sont fournies à titre d'exemple. Certaines peuvent contenir des données propres à la France.

#### **Terminologie**

La terminologie des titres IBM peut différer d'un pays à l'autre. Reportez-vous au tableau ci-dessous, au besoin.

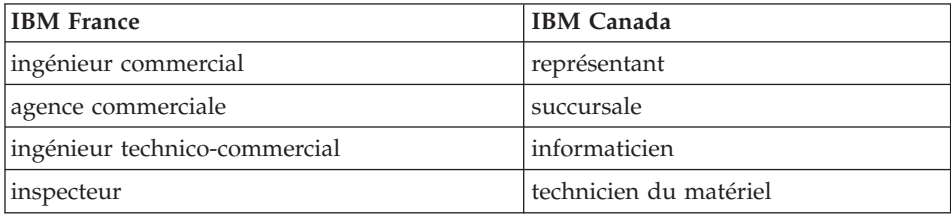

#### **Claviers**

Les lettres sont disposées différemment : le clavier français est de type AZERTY, et le clavier français-canadien de type QWERTY.

#### **OS/2 et Windows - Paramètres canadiens**

Au Canada, on utilise :

- v les pages de codes 850 (multilingue) et 863 (français-canadien),
- le code pays 002,
- le code clavier CF.

#### **Nomenclature**

Les touches présentées dans le tableau d'équivalence suivant sont libellées différemment selon qu'il s'agit du clavier de la France, du clavier du Canada ou du clavier des États-Unis. Reportez-vous à ce tableau pour faire

correspondre les touches françaises figurant dans le présent document aux touches de votre clavier.

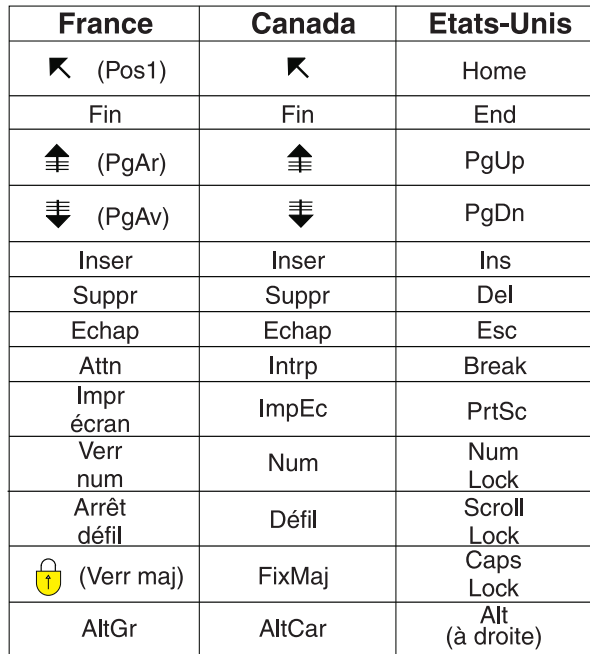

#### **Brevets**

Il est possible qu'IBM détienne des brevets ou qu'elle ait déposé des demandes de brevets portant sur certains sujets abordés dans ce document. Le fait qu'IBM vous fournisse le présent document ne signifie pas qu'elle vous accorde un permis d'utilisation de ces brevets. Vous pouvez envoyer, par écrit, vos demandes de renseignements relatives aux permis d'utilisation au directeur général des relations commerciales d'IBM, 3600 Steeles Avenue East, Markham, Ontario, L3R 9Z7.

# **Assistance téléphonique**

Si vous avez besoin d'assistance ou si vous voulez commander du matériel, des logiciels et des publications IBM, contactez IBM direct au 1 800 465-1234.

# <span id="page-10-0"></span>**Présentation des remarques sur le produit**

#### **Contenu :**

Les remarques sur le produit contiennent les informations les plus récentes concernant la version 8 des produits DB2\* suivants :

DB2 Universal Database\* Personal Edition DB2 Universal Database Workgroup Server Edition DB2 Universal Database Workgroup Server Unlimited Edition DB2 Universal Database Enterprise Server Edition DB2 Personal Developer's Edition DB2 Universal Developer's Edition DB2 Warehouse Manager DB2 Warehouse Manager Sourcing Agent pour z/OS\* DB2 Data Links Manager DB2 Extension Net Search DB2 Extension Spatiale DB2 Intelligent Miner\* Scoring DB2 Intelligent Miner Modeling DB2 Intelligent Miner Visualization DB2 Connect\* Application Server Edition DB2 Connect Enterprise Edition DB2 Connect Personal Edition DB2 Connect Unlimited Edition DB2 Query Patroller

#### **Structure :**

Les remarques sur le produit se composent de quatre parties :

- v La première partie met en évidence les nouveautés de cette édition.
- v La seconde partie contient les détails relatifs aux problèmes, limitations et correctifs connus au moment de la publication et qui affectent la version les produits énumérés précédemment. Prenez connaissance de ces remarques afin de vous familiariser avec les différentes questions relatives à cette édition de la gamme des produits DB2.
- v La troisième partie présente les corrections apportées à la documentation imprimée et aux fichiers HTML et PDF précédemment diffusés.
- v La quatrième partie présente les corrections et mises à jour apportées aux informations de l'aide sur les outils de l'interface utilisateur.

La documentation la plus récente est disponible dans la dernière version du Centre d'aide et d'information DB2, accessible via un navigateur. L'URL permettant de télécharger la documentation la plus récente est fournie à la section Ressources supplémentaires ci-dessous.

Les marques de révision dans la documentation du Centre d'aide et d'information DB2 signalent le texte qui a été ajouté ou modifié après la mise à disposition des informations (PDF) relatives à la version 8.1. Une barre verticale (|) indique des informations ajoutées au moment de la livraison de la version 8.1. Un indicateur numérique, tel que 1 ou 2, signale que les informations ont été ajoutées pour le FixPak ou le niveau se terminant par le même chiffre. Par exemple, 1 indique que les informations ont été ajoutées au FixPak 1 ou modifiées et 2 indique que les informations ont été modifiées pour la version 8.1.2.

Le manuel *Data Links Manager Administration Guide and Reference* a été mis à jour sous forme de PDF (manuel SC27-1221-01) simultanément au FixPak 1 et peut être téléchargé sur le site de support DB2 :

http://www.ibm.com/software/data/db2/udb/winos2unix/support

#### **Ressources supplémentaires :**

La documentation concernant le produit DB2 Life Sciences Data Connect peut être téléchargée à partir du site :

http://www.ibm.com/software/data/db2/lifesciencesdataconnect/

Pour visualiser la documentation DB2 au format HTML, accédez au Centre d'aide et d'information HTML DB2 en ligne à l'adresse [http://publib.boulder.ibm.com/infocenter/db2help/.](http://publib.boulder.ibm.com/infocenter/db2help/) Si vous le souhaitez, vous pouvez également installer le Centre d'aide et d'information HTML DB2 sur votre système. L'image du CD-ROM *Documentation HTML DB2* peut être téléchargée à partir du même site. Des mises à jour sont effectuées sur la documentation HTML DB2 à chaque version. Pour obtenir la documentation la plus récente, accédez au Centre d'aide et d'information HTML DB2 en ligne ou téléchargez l'image du CD-ROM *Documentation HTML DB2* afin de l'installer sur votre système. La documentation au format PDF est mise à jour moins fréquemment.

Pour plus d'informations sur le Centre de développement DB2 et DB2 pour z/OS, consultez le site [http://www.ibm.com/software/data/db2/os390/spb/.](http://www.ibm.com/software/data/db2/os390/spb/)

Pour obtenir les informations les plus récentes concernant les produits de la famille DB2, souscrivez gratuitement à *DB2 Magazine*. L'édition en ligne de ce magazine est disponible à l'adresse http://www.db2mag.com ; les instructions concernant la souscription au magazine peuvent également y être consultées.

# <span id="page-12-0"></span>**Nouveautés de la version 8.1.4**

Cette section contient un bref résumé des améliorations disponibles avec la version 8.1.4 de DB2 Universal Database Version. Des informations détaillées sur ces nouvelles fonctions figurent dans le Centre d'aide et d'information DB2 sous **Remarques sur le produit** pour la **Version 8.1.4**. Si vous ne disposez pas de la version 8.1.4, vous pouvez accéder à ces informations à partir de [http://publib.boulder.ibm.com/infocenter/db2help/.](http://publib.boulder.ibm.com/infocenter/db2help/)

#### **Améliorations du développement d'applications**

#### **Support de KEEPDYNAMIC pour les applications DB2 CLI/ODBC**

Les applications DB2 CLI/ODBC sur le client peuvent désormais tirer partide la fonction KEEPDYNAMIC sur des serveurs DB2 UDB pour z/OS et OS/390 Version 7 et ultérieure.

#### **Prise en charge des curseurs flottants dynamiques DB2 CLI**

Les curseurs flottants dynamiques sont désormais pris en charge dans DB2 CLI lors de l'accès aux serveurs DB2 UDB pour z/OS version 8.1 et ultérieure.

#### **Support de sélection globale (fullselect) dans CLI LOAD**

L'utilitaire CLI LOAD a été amélioré pour prendre en charge une sélection globale sur l'instruction INSERT. Cette fonction permet de charger des données à partir d'une table et d'exécuter l'instruction INSERT une seule fois, au lieu de plusieurs fois, comme cela peut être requis lorsque la clause VALUES est utilisée.

#### **Mot clé de configuration CLI/ODBC RETURNOLEDBCHARASWCHAR**

Le fournisseur de base de données IBM DB2 OLE décrit les données CHAR, VARCHAR, LONG VARCHAR et CLOB en tant que DBTYPE\_WSTR par défaut de DB2 UDB version 8.1.2. Le mot clé de configuration CLI/ODBC OLEDBRETURNCHARASWCHAR permet de modifier cette valeur par défaut pour que les types de données caractères énoncés précédemment soient reportés en tant que DBTYPE\_STR.

#### **Extraction d'ensembles de résultats à partir d'opérations de modification de données SQL**

Dans la version 8.1.4 de DB2, vous pouvez utiliser les instructions SELECT et SELECT INTO pour extraire des ensembles de résultats d'opérations de modification de données SQL (INSERT, UPDATE et DELETE) imbriquées dans la clause FROM.

#### **Instructions INSERT, UPDATE, DELETE et MERGE recherchées par rapport à des sélections globales**

Depuis la version 8.1.4 de DB2, vous pouvez émettre des instructions recherchées INSERT, UPDATE, DELETE et MERGE sur les résultats de sélections globales.

#### **Prise en charge d'instructions SQL modifiant les données SQL dans les fonctions de table SQL**

DB2 prend désormais en charge l'utilisation d'instructions SQL qui modifient les données dans le corps des fonctions de table SQL.

#### **Le privilège EXECUTE est requis sur les routines pour pouvoir en appeler**

**une** Depuis la version 8.1 de DB2, le droit EXECUTE au niveau de la routine existe pour garantir une utilisation sûre et gérable des routines. Les autorisations suivantes sont requises de telle sorte qu'un utilisateur puisse appeler une routine avec succès (méthode, procédure mémorisée ou fonction UDF). Le droit d'exécution (EXECUTE) sur toutes les routines ayant migré de versions antérieures vers la version 8.1 de DB2 a été accordé à PUBLIC. Les administrateurs de base de données peuvent gérer les privilèges EXECUTE sur ces routines à l'aide des commandes GRANT et REVOKE.

Tout utilisateur qui sera auteur d'un appel de routine doit disposer au moins de l'un des droits suivants :

- privilège EXECUTE sur la routine
- droits SYSADM ou DBADM

L'instance d'une routine (l'utilisateur qui émet l'instruction CREATE pour enregistrer la routine) doit disposer d'au moins l'un des droits suivants :

- privilège EXECUTE sur la routine
- droits SYSADM ou DBADM

Tout utilisateur ayant le privilège EXECUTE avec possibilité d'octroi à d'autres utilisateurs (WITH GRANT OPTION) sur la routine (ceci inclut l'instance de la routine à moins que le privilège ait été explicitement révoqué), le droit SYSADM ou DBADM doit explicitement accorder le privilège EXECUTE sur une routine à PUBLIC ou aux ID utilisateur qui seront les auteurs d'appels de routine. L'octroi du privilège EXECUTE sur une routine à PUBLIC doit être accordé avec précaution, car ceci permet à tout utilisateur de la base de données d'appeler la routine.

Le propriétaire du ou des module(s) associé(s) à la routine, ou tout utilisateur doté des droits SYSADM ou DBADM doit octroyer le droit EXECUTE sur les modules pour l'instance de routine. Le propriétaire

de module est l'utilisateur qui exécute la commande BIND pour lier un module de routine à la base de données (ou l'utilisateur spécifié dans l'option de précompilation/liaison OWNER si elle a été remplacée). Le propriétaire du module, à la fin d'une instruction BIND, dispose du droit EXECUTE avec possibilité d'octroi à d'autres utilisateurs (EXECUTE WITH GRANT) sur le module lié. Lorsqu'une routine est appelée, l'autorisation d'exécuter la routine est vérifiée par rapport aux droits des instances, et non à ceux des auteurs d'appel d'exécuter (EXECUTE) les modules associés à la routine. Ainsi, le rôle de l'instance est d'encapsuler sous un ID utilisateur les droits d'exécution des packages associés à une routine et d'être un utilisateur capable d'octroyer des privilèges EXECUTE aux utilisateurs devant appeler la routine. Pour déterminer quels utilisateurs seront des auteurs d'appel d'une routine, il est nécessaire de considérer comment une routine peut être appelée.

Les routines peuvent être appelées à partir d'une fenêtre de commande ou être imbriquées dans un programme d'application. Dans le cas de méthodes et de fonctions UDF, la référence de la routine est imbriquée dans une autre instruction SQL, alors qu'une procédure est appelée à l'aide de l'instruction CALL. Pour une instruction SQL dynamique dans une application, l'auteur de l'appel est l'ID utilisateur d'exécution de la routine ou de l'application contenant l'appel de routine du niveau immédiatement supérieur (cependant, cet ID peut également dépendre de l'option DYNAMICRULES, avec laquelle la routine ou l'application du niveau supérieur est liée). Pour une instruction SQL statique, l'auteur de l'appel est la valeur de l'option de précompilation/liaison OWNER du module contenant la référence de la routine. Ces utilisateurs doivent disposer du droit EXECUTE sur la routine.

Si un utilisateur tente d'appeler une routine pour laquelle l'utilisateur ne dispose pas du droit EXECUTE, une erreur (SQLSTATE 42501) est renvoyée. Cette erreur est également renvoyée si l'instance de la routine ne dispose pas du droit EXECUTE sur un module associé à la routine.

**Remarque :** Pour les routines SQL, l'instance de la routine est également de manière implicite le propriétaire du module. De ce fait, l'instance dispose du droit EXECUTE avec possibilité d'octroi à d'autres utilisateurs (WITH GRANT OPTION) sur la routine et sur le module de la routine.

#### **Routines externes migrées vers DB2 Version 8.1**

<span id="page-15-0"></span>Avant la version 8.1 de DB2, le privilège d'invoquer une routine par un utilisateur était géré en octroyant et en révoquant des privilèges EXECUTE sur les modules associés à la routine. Lors de la migration de la base de données, les actions suivantes sont entreprises :

- v Octroi du droit EXECUTE avec possibilité d'octroi à d'autres utilisateurs (GRANT EXECUTE WITH GRANT OPTION) à l'instance (DEFINER) de routine de toutes les routines existantes
- v Octroi du droit EXECUTE à PUBLIC pour toutes les fonctions, les méthodes et les procédures mémorisées existantes
- v Pour chaque procédure SQL, octroi du droit EXECUTE à tous les utilisateurs qui disposaient précédemment du droit EXECUTE sur le module de routine

Ces actions garantissent que tous les utilisateurs qui étaient précédemment en mesure d'appeler une routine peuvent toujours le faire. Les administrateurs de base de données peuvent révoquer (REVOKE) le privilège EXECUTE des routines d'utilisateurs de base de données spécifiques s'ils souhaitent limiter l'utilisation de la routine.

La commande db2undgp peut être utilisée par des administrateurs de base de données pour identifier les procédures mémorisées externes qui accèdent à SQL et révoquer le privilège EXECUTE sur ces procédures de tous les utilisateurs de base de données. Ceci est utile pour reconvertir toutes les procédures mémorisées externes qui accèdent à des données SQL en un état où personne ne peut les exécuter. L'administrateur de base de données (DBADM) ou l'administrateur système (SYSADM) peut alors choisir d'accorder un droit EXECUTE sur chaque routine aux utilisateurs spécifiques devant appeler la procédure.

# **Améliorations de la famille DB2**

#### **Messages d'erreur et aide en ligne de Data Links Manager**

Cette édition améliore les fonctions d'aide en ligne existantes et en ajoute de nouvelles pour le composant Data Links File Manager (DLFM) de Data Links Manager.

## **Variable d'environnement de l'extension XML DB2DXX\_MIN\_TMPFILE\_SIZE**

DB2 XML Extender peut placer des documents de grande taille dans des fichiers temporaires pour éviter d'utiliser une quantité de mémoire trop importante pendant le traitement. La variable d'environnement DB2DXX\_MIN\_TMPFILE\_SIZE indique à l'extension XML d'utiliser les mémoires tampon, plutôt que des fichiers temporaires, pour le traitement des documents de taille inférieure à la valeur spécifiée.

#### <span id="page-16-0"></span>**Améliorations du Centre de contrôle de DB2 Universal Database pour z/OS et OS/390**

Le Centre de contrôle prend désormais en charge les fonctions suivantes de DB2 Universal Database pour z/OS et OS/390 Version 8.1 :

- v support des noms longs dans le catalogue DB2
- v augmentation du nombre maximal de partitions pour les espaces table de 254 à 4096
- support d'adressage virtuel 64 bits

# **Améliorations de la gérabilité**

#### **Gestion des ressources (db2nodes.cfg)**

Une nouvelle colonne a été ajoutée au fichier db2nodes.cfg. La colonne du nom de la ressource est destinée à des configurations de noeud logique multiple et peut donner à chaque noeud son propre ensemble de ressources.

#### **Intégrité référentielle**

Les limites de DDL (data definition language) sur les contraintes référentielles ont été levées (certaines s'appliquent toujours), de sorte qu'il est désormais possible d'avoir plusieurs contraintes référentielles avec des actions d'intégrité référentielle différentes sur la même table dans une relation de dépendance en cas de suppression.

#### **Migration de lignes dans les vues UNION ALL**

DB2 UDB offre à présent une complète transparence lorsque vous mettez à jour des lignes via une vue UNION ALL. En plus de la prise en charge des opérations de mise à jour, de suppression ou d'insertion, DB2 peut désormais déplacer des lignes (au cours d'opérations de mise à jour) entre les différentes branches d'une vue UNION ALL.

#### **Importation en ligne**

L'utilitaire d'importation prend maintenant en charge deux modes de verrouillage : le mode hors connexion (ALLOW NO ACCESS) et le mode en ligne (ALLOW WRITE ACCESS). Le mode hors connexion est la valeur par défaut. Avant la version 8.1.4, le mode hors connexion était le seul comportement d'importation possible.

#### **API sqluimpr remplacée par l'API db2Import**

L'API sqluimpr a été remplacée par l'API db2Import. L'API sqluimpr est encore prise en charge, mais les nouvelles applications doivent appeler l'API db2Import.

#### <span id="page-17-0"></span>**Sauvegarde compressée**

Les sauvegardes de base de données peuvent être à présent compressées pour préserver un espace disque. La compression de sauvegarde a été ajoutée comme option à la commande BACKUP DATABASE et à l'API db2Backup. La prise en charge de la restauration des sauvegardes compressées a été ajoutée à la commande RESTORE DATABASE et à l'API db2Restore.

# **Définition de la taille allouée à la mémoire du pool de mémoire tampon** Vous pouvez définir la taille des allocations de mémoire du pool de mémoire tampon à l'aide de la variable du registre DB2\_ALLOCATION\_SIZE. Définir une valeur supérieure pour cette variable signifie qu'elle nécessitera un nombre inférieur d'allocations pour atteindre la quantité de mémoire souhaitée qui est allouée au pool de mémoire tampon.

## **Amélioration des performances**

#### **Tables en clusters**

Ce type de tables fournit un accès direct et rapide aux données.

#### **Fractionnement d'index asymétrique**

L'instruction CREATE INDEX comporte de nouvelles clauses pour permettre un plus grand contrôle de l'espace utilisé lorsque les pages d'index sont fractionnées, une fois arrivées à saturation.

#### **Tables temporaires dans SMS**

Le stockage des tables temporaires dans les espaces table SMS ne sera pas supprimé par défaut une fois qu'elles ne sont plus nécessaires. Dans les cas où des tables temporaires sont utilisées de manière répétitive, cette nouvelle fonction évite une partie de la surcharge due à la suppression et à la réserve de mémoire pour les tables temporaires.

#### **Améliorations du rafraîchissement de page**

Depuis la version 8.1.4, votre système dispose d'une autre méthode de configuration du rafraîchissement des pages. Cette autre méthode diffère du comportement par défaut dans lequel les rafraîchisseurs de pages se comportent de manière proactive en choisissant quelles pages modifiées sont écrites à un point donné dans le temps. Cette nouvelle méthode de rafraîchissement de page diffère de la méthode par défaut en deux points principaux :

1. Les rafraîchisseurs de pages ne respectent pas le paramètre de configuration chngpgs\_thresh.

Dans cette autre méthode de rafraîchissement de page, les rafraîchisseurs ne réagissent plus en réponse à la valeur du paramètre de configuration chngpgs\_thresh. Au lieu de tenter de

garder un pourcentage du pool de mémoire tampon vide, l'alternative consiste à fournir un mécanisme dans lequel les agents sont informés de l'emplacement des pages sacrifiées qui viennent juste d'être écrites, ainsi les agents n'ont pas besoin de rechercher dans tout le pool de mémoire tampon pour trouver une telle page. Lorsque le nombre de pages sacrifiées passe en dessous d'une valeur acceptable, les rafraîchisseurs de pages sont déclenchés et procèdent à la recherche dans tout le pool de mémoire tampon, écrivant les pages sacrifiées potentielles et informant les agents de leur emplacement.

2. Les rafraîchisseurs de pages ne répondent plus aux déclencheurs de rafraîchissement d'espace LSN émis par le consignateur.

Lorsque la quantité d'espace de journalisation incluant l'enregistrement de journal ayant mis à jour la page la plus ancienne dans le pool de mémoire tampon et la position de journalisation courante dépassent les valeurs admises par le paramètre softmax, il est dit que la base de données est en situation d'écart de journalisation (LSN gap). Dans le cas de la méthode par défaut de rafraîchissement de page, lorsque le consignateur détecte qu'un écart de journalisation s'est produit, il déclenche les rafraîchisseurs de pages pour écrire toutes les pages qui contribuent à la situation d'écart de rafraîchissement (LSN gap). Autrement dit, il consigne les pages qui sont plus anciennes que ce qui est permis par le paramètre softmax. Les rafraîchisseurs de pages sont mis en veille lorsqu'aucun écart de rafraîchissement ne se produit. Dès qu'un écart se produit, ils sont activés pour consigner un grand nombre de pages avant de repasser en veille. Ceci peut entraîner la saturation du sous-système d'E-S qui affecte alors d'autres agents en cours de lecture ou d'écriture de pages.

L'alternative de rafraîchissement de page consiste à moduler ce comportement en répartissant le même nombre d'écritures sur une durée plus grande. Les rafraîchisseurs de pages procèdent en déterminant de manière proactive non seulement les pages en état d'écart de rafraîchissement, mais aussi celles qui le seront dans le futur en fonction du niveau d'activité courant.

Pour utiliser la nouvelle méthode de rafraîchissement de page, attribuez la valeur ″ON″ à la variable de registre DB2\_USE\_ALTERNATE\_PAGE\_CLEANING.

#### **Contrôle du temps réseau**

De nouveaux éléments ont été introduits pour contrôler le temps réseau. Ces éléments sont utilisés pour obtenir une meilleure idée de l'activité de la base de données et du trafic réseau au niveau de la base de données ou de l'application.

#### <span id="page-19-0"></span>**Commande db2dlm\_upd\_hostname**

Dans un environnement Data Links Manager, les informations relatives au nom d'hôte DB2 sont stockées sur le serveur Data Links Manager et celles relatives au nom d'hôte Data Links Manager sur le serveur DB2 dans un fichier de configuration. Pour mettre à jour le nom d'hôte DB2 ou DLM, invoquez la commande de mise à jour du nom d'hôte dans Data Links : db2dlm\_upd\_hostname.

#### **Report de verrouillage**

Afin d'améliorer les accès concurrents, DB2 autorise désormais dans certains cas, le report de verrous de ligne pour les balayages d'isolement CS ou RS jusqu'à ce qu'un enregistrement satisfasse les prédicats d'une requête.

#### **Prise en charge d'entrée-sortie en accès direct sous AIX**

Les E-S en accès direct sont déjà prises en charge sous Windows via la variable du registre DB2NTNOCACHE. Une prise en charge réduite des E-S à accès direct a été ajoutée pour AIX. Ce nouveau support est destiné à tous les conteneurs SMS, excepté les zones LONG, LOB et les espaces table temporaires.

## **Améliorations de la réplication**

#### **Longueur du nom d'objet**

La réplication prend désormais en charge les noms de schéma et de table jusqu'à 128 octets sous z/OS lorsque DB2 UDB pour z/OS Version 8 est exécuté dans le nouveau mode de fonctionnement.

#### **Fichier des mots de passe**

La commande asnpwd permet de dresser la liste des alias et des ID utilisateur contenus dans le fichier des mots de passe. Vous pouvez également utiliser le paramètre de chiffrement de la commande asnpwd pour chiffrer toutes les entrées dans un fichier ou uniquement l'entrée du mot de passe dans un fichier.

#### **Données sur les sources Oracle**

Il n'est plus nécessaire pour le programme Apply d'émettre des instructions lock table pour les tables CCD sur des sources Oracle. Pour tirer parti de cette amélioration, vous devez faire migrer les enregistrements et les abonnements existants pour les sources Oracle.

# <span id="page-20-0"></span>**Incidents recensés et solutions (Version 8.1.4)**

Les éléments suivants concernent les limitations, les incidents identifiés et les solutions connues pour DB2\* Universal Database Version 8.1.4. Les informations de cette section s'appliquent uniquement à la version 8.1.4 de DB2 Universal Database et aux produits pris en charge. Ces restrictions ne s'appliquent pas systématiquement aux autres éditions du produit.

# **Produit et support au niveau du produit**

# **Autres FixPaks sur des systèmes Linux et UNIX**

Avant la version 8 de DB2 Universal Database, les FixPaks ne fonctionnaient que comme mises à jour des modules ou ensembles de fichiers DB2 Universal Database installés dans un emplacement fixe. Cela signifiait essentiellement que l'installation des FixPaks remplaçait les fichiers existants par les fichiers mis à jour fournis dans les FixPaks et il ne pouvait pas y avoir plusieurs niveaux de FixPak DB2 sur un seul système. DB2 Universal Database Version 8.1 Enterprise Server Edition (ESE) avec plusieurs niveaux de FixPak peut désormais coexister sur le même système. Cette fonction, prise en charge par les environnements d'exploitation en production depuis la version 8.1.2, est mise en oeuvre à l'aide des deux types de FixPak suivants :

#### **FixPak normaux**

- v Ils sont disponibles pas uniquement pour ESE, mais pour tous les produits DB2 V8.1 pris en charge pour les plateformes concernées.
- v Ils peuvent être installés directement par dessus l'installation existante soit dans /usr/opt/db2\_08\_01 sous AIX\* ou dans /opt/IBM/db2/V8.1 sur d'autres plateformes.

# **FixPaks de remplacement**

- Ils peuvent être installés en tant que copie complètement nouvelle de DB2 Universal Database ESE.
- v Ils sont installés dans un emplacement prédéfinis autre que celui utilisé pour une installation standard de DB2 Universal Database.

# **Remarques :**

- 1. Vous n'êtes *pas* obligé d'installer des FixPaks multiples si vous pensez que cela n'est pas nécessaire à votre environnement.
- 2. En commençant par IBM DB2 Universal Database Enterprise Server Edition (ESE) pour Linux et UNIX\*, Version 8.1.2, les FixPaks sont pris en charge dans des environnements d'exploitation en production une fois installés en tant que FixPaks multiples.

<span id="page-21-0"></span>Pour mettre à jour une instance de FixPak multiple à un niveau de FixPak différent, effectuez l'une des opérations suivantes :

- Installez le FixPak normal approprié sur l'installation GA (General Availability) et mettez à jour l'instance en exécutant db2iupdt à partir du chemin d'accès GA existant.
- Installez le FixPak de remplacement approprié dans son propre chemin unique et mettez à jour l'instance en exécutant db2iupdt à partir de ce chemin d'accès.

Pour plus d'informations sur le téléchargement des FixPaks de remplacement, consultez le site du support technique IBM\* à l'adresse [http://www.ibm.com/software/data/db2/udb/winos2unix/support.](http://www.ibm.com/software/data/db2/udb/winos2unix/support)

# **Prise en charge des serveurs DB2 Universal Database antérieurs**

Si vous procédez à la migration de vos systèmes clients DB2 Universal Database vers la version 8 avant celle de tous vos serveurs DB2 Universal Database, plusieurs restrictions s'appliquent.

Pour permettre le fonctionnement de clients en version 8 avec des serveurs en version 7, vous devez configurer et activer la fonction serveur d'applications DRDA\* sur ceux-ci. Pour de plus amples informations sur la procédure correspondante, reportez-vous au document *Installation and Configuration Supplement* de la version 7. Il est impossible d'accéder au serveur DB2 Connect\* Version 7 à partir d'un client DB2 Universal Database Version 8.

Lorsque vous accédez à des serveurs version 7 à partir de clients version 8, aucun support n'est disponible pour :

- Les types de données suivants :
	- Types de données LOB
	- Types distincts définis par l'utilisateur
	- Types de données DATALINK

Le type de données DATALINK permet de gérer des données externes qui se trouvent dans un système de stockage non relationnel. Il fait référence à des fichiers qui résident physiquement dans des systèmes de fichiers externes à DB2 Universal Database.

- v Les fonctions de sécurité suivantes :
	- Type d'authentification SERVER\_ENCRYPT SERVER\_ENCRYPT est une méthode de chiffrement des mots de passe. Le mot de passe chiffré et l'ID utilisateur permettent d'authentifier l'utilisateur.
	- Modification de mots de passe

Vous ne pouvez pas changer les mots de passe définis sur le serveur de version 7 à partir d'un poste client de version 8.

- v Les connexions et protocoles de communication suivants :
	- Demandes d'instance nécessitant une commande ATTACH au lieu d'une connexion

La commande ATTACH n'est pas prise en charge à partir d'un poste client de version 8 vers un serveur de version 7.

- Protocoles réseau autres que TCP/IP. (SNA, NetBIOS, IPX/SPX et autres protocoles)
- v Les fonctions et tâches d'applications suivantes :
	- Instruction DESCRIBE INPUT pour toutes les applications sauf ODBC/JDBC

Pour permettre la prise en charge des clients de version 8 qui exécutent des applications ODBC/JDBC accédant à des serveurs de version 7, appliquez un correctif permettant le support de DESCRIBE INPUT à tous les serveurs de version 7 sur lesquels ce type d'accès est nécessaire. Ce correctif est associé à l'APAR IY30655. Pour savoir comment vous le procurer, consultez la section «Comment prendre contact avec IBM» dans la documentation DB2 Universal Database (PDF ou HTML).

L'instruction DESCRIBE INPUT améliore les performances et la convivialité en permettant au demandeur d'une application d'obtenir la description des marqueurs associés aux paramètres d'entrée d'une instruction préparée. Dans le cas d'une instruction CALL, cela inclut les marqueurs associés aux paramètres IN et INOUT pour la procédure mémorisée.

– Validation en deux phases

Un serveur de version 7 ne peut pas être employé comme base de données du gestionnaire de transactions lors de l'utilisation de transactions coordonnées impliquant des clients de version 8. En outre, un serveur de version 7 ne peut pas prendre part à une transaction dans laquelle un serveur de version 8 peut faire office de base de données du gestionnaire de transactions.

– Gestionnaires de transactions conformes XA

Une application qui utilise un client de version 8 ne peut pas employer de serveur de version 7 comme ressource XA. Cela concerne WebSphere\*, Microsoft\* COM+/MTS, BEA WebLogic et d'autres serveurs participant à un accord de gestion des transactions.

- Contrôle
- Utilitaires pouvant être lancés par un client vers un serveur
- Instructions SQL dont la taille est supérieure à 32 Ko

Des restrictions similaires s'appliquent au fonctionnement d'outils en version 8 avec des serveurs en version 7.

<span id="page-23-0"></span>Les outils d'interface utilisateur, produits et centres de version 8 suivants ne prennent en charge que les serveurs de version 8 :

- v Centre de contrôle
- Centre de développement
- v Centre de santé (y compris la version Web du centre)
- v Gestionnaire des transactions en attente de validation
- v Centre de gestion des catalogues d'informations (y compris la version Web du centre)
- Journal de bord
- v Centre de gestion des licences
- v Centre d'administration des satellites
- Extension Spatiale
- Centre de gestion des tâches
- Paramètres des outils

Les outils suivants de version 8 prennent en charge les serveurs de version 7 (avec certaines restrictions) :

- Centre de commande (y compris la version Web de ce centre)
	- Le Centre de commande ne prend pas en charge la sauvegarde, l'importation et la planification des scripts.
- Data Warehouse Center
- Centre de réplication
- v Fonction du fichier de configuration d'importation/exportation de l'Assistant de configuration
- Assistant SQL
- Visual Explain

En général, tout outil de version 8 qui n'est lancé qu'à partir de l'arborescence de navigation du Centre de contrôle, ou toute vue de détails basée sur cet outil, est indisponible ou inaccessible pour les serveurs de version 7 ou antérieure. Vous devez utiliser les outils de version 7 avec des serveurs de version 7 ou antérieure.

# **Classic Connect non disponible**

Le produit Classic Connect n'est *pas* disponible. Même si vous rencontrez des références au produit Classic Connect dans la documentation relative à Data Warehouse, vous ne devez pas en tenir compte étant donné qu'elles ne sont plus valables.

# <span id="page-24-0"></span>**Restrictions de la prise en charge du serveur antérieur de Data Warehouse Center**

Les limitations suivantes s'appliquent à la prise en charge de serveur antérieur pour Data Warehouse Center de DB2 Universal Database (DB2 UDB) Enterprise Server Edition Version 8 :

## **Prise en charge d'objets LOB**

- v Si vous utilisez une base de données de contrôle d'entrepôt sur un serveur antérieur à la version 8 de DB2 UDB Enterprise Server Edition, vous ne pourrez pas utiliser d'objets LOB. Vous devez mettre à niveau cette base de données ou procéder à sa migration vers un système sur lequel est installée la version 8 de DB2 UDB Enterprise Server Edition et l'utiliser en local à partir de ce système.
- Pour déplacer des objets LOB de Data Warehouse Center vers DB2 et vice versa, vous devez installer la version 8 de DB2 UDB Enterprise Server Edition.

#### **Prise en charge de SNA (Systems Network Architecture)**

Si vous utilisez SNA pour vous connecter aux sources et cibles d'entrepôt, vous devez modifier la configuration pour utiliser le protocole TCP/IP sur SNA ou utiliser l'agent d'entrepôt de Windows\* NT.

#### **Support des utilitaires EXPORT et LOAD**

Quand vous mettez à niveau l'agent d'entrepôt, vous devez également mettre à niveau les bases de données cibles et sources ou remplacer les utilitaires EXPORT et LOAD dans les processus d'entreposage à l'aide des étapes SQL Select et Insert. Ces étapes font appel à la commande DELETE\* suivie des commandes SELECT et INSERT. Pour qu'elles puissent être utilisées, la base de données doit consigner toutes les transactions. Ainsi, les performances obtenues sont moins bonnes que celles dues aux utilitaires EXPORT et LOAD.

# **Politique de licence DB2 pour DB2 Universal Database Workgroup Server Edition**

Contrairement à ce qui figure dans le manuel *Serveurs DB2 - Mise en route* et dans l'aide en ligne des outils du Centre de gestion des licences, la politique des licences Internet *n'est pas* valable pour DB2 Universal Database Workgroup Server Edition. Si vous avez besoin d'une licence pour les utilisateurs Internet, vous devez acheter DB2 Universal Database Workgroup Server Unlimited Edition.

# **Accès au serveur DB2 Universal Database Version 7**

Pour accéder à un serveur DB2 Universal Database Version 7 sur un système d'exploitation Linux, UNIX ou Windows\* depuis un client de version 8, le FixPak 8 ou suivant de version 7 doit être installé sur votre serveur et vous

<span id="page-25-0"></span>devez exécuter la commande **db2updv7**. Pour obtenir des instructions sur l'installation de la version 7 des FixPaks, reportez-vous au fichier Readme et aux Notes d'édition.

Il est impossible d'accéder au serveur DB2 Connect Version 7 à partir d'un client DB2 Universal Database Version 8.

# **Data Warehouse Center non disponible en chinois simplifié**

Data Warehouse Center n'est pas disponible en chinois simplifié. Par conséquent, les composants DB2 dépendants ci-après ne sont pas non plus disponibles dans cet environnement :

- DB2 Warehouse Manager.
- DB2 Warehouse Manager Connector pour le Web et DB2 Warehouse Manager Connector pour SAP, qui sont dépendants de l'installation de DB2 Warehouse Manager.
- v Le Centre de gestion des catalogues d'information, qui est dépendant du composant Assistant de gestion du catalogue d'informations de DB2 Warehouse Manager.

# **Utilitaires Web DB2**

Les serveurs d'applications pris en charge par les Utilitaires Web DB2 doivent être conformes aux spécifications Servlet 2.3 pour les langues suivantes :

- Chinois simplifié
- Chinois traditionnel
- Coréen
- Japonais
- Polonais
- Russe

# **Correctifs APAR du Centre de développement requis pour SQLJ et prise en charge de SQL Assist sur DB2 UDB pour OS/390, Version 6 et DB2 UDB pour z/OS, Version 7**

Lors de l'utilisation du Centre de développement sur un client de développement d'applications pour DB2 Universal Database, Version 8, avec les systèmes d'exploitation Windows ou UNIX, les correctifs APAR suivants doivent être installés sur le serveur afin d'activer la prise en charge de SQLJ et SQL Assist :

# **DB2 UDB pour z/OS, Version 7**

- PQ65125 : fournit une prise en charge de SQLJ permettant la création de procédures mémorisées Java SQLJ
- PQ62695 : fournit une prise en charge de SQL Assist

# **DB2 UDB pour OS/390\*, Version 6**

• PQ62695 : fournit une prise en charge de SQL Assist

# <span id="page-26-0"></span>**Limitations du Centre de développement pour les systèmes d'exploitation 64 bits**

Le débogage de procédures mémorisées Java sur un serveur 64 bits n'est pas pris en charge par le Centre de développement. Le débogage de procédures mémorisées SQL est pris en charge sur les systèmes d'exploitation Windows 64 bits. OLE DB et XML ne sont pas pris en charge sur les serveurs 64 bits.

# **Le Centre de développement prend désormais en charge les informations relatives au coût réel pour les instructions SQL exécutées sur des serveurs OS/390 ou z/OS**

Le Centre de développement DB2 prend désormais en charge les informations relatives au coût réel pour les instructions SQL exécutées sur DB2 Universal Database pour OS/390 et z/OS, Versions 6 et 7. Les informations relatives au coût réel suivantes sont fournies :

- Temps UC
- Temps UC au format externe
- v Temps UC en tant qu'entier au centième de seconde
- v Temps d'attente du conflit d'accès au format externe
- Nombre d'opérations getpages au format entier
- v Nombre d'opérations de lecture d'entrée-sortie au format entier
- v Nombre d'opérations d'écriture d'entrée-sortie au format entier

Cette fonctionnalité permet également de visualiser des ensembles de vues multiples de résultats des coûts réels correspondant à une seule instruction SQL possédant des valeurs de variables hôte différentes.

Les informations relatives au coût réel sont disponibles dans le Centre de développement à l'aide des assistants Création de procédure mémorisée SQL et Création de procédure mémorisée Java. Elles se trouvent dans la fenêtre d'instruction SQL pour OS/390 et z/OS. Pour utiliser cette fonctionnalité, cliquez sur le bouton **Coût réel** dans la fenêtre de connexion OS/390 et z/OS dans l'un des assistants de procédure mémorisée. Afin d'utiliser cette fonctionnalité, le programme DSNWSPM (Stored Procedure Monitor Program) doit être installé sur votre serveur DB2 OS/390.

# **Le Centre de développement sur le système d'exploitation Linux**

Vous ne pouvez pas utiliser le Centre de développement pour déboguer des procédures mémorisées Java\* s'exécutant sur l'une des distributions Linux (32 bits, 64 bits, Intel, zSeries ou iSeries).

# **Limitations relatives aux bases de données fédérées**

## **Pour les utilisateurs des bases de données fédérées DB2 Universal Database pour Linux, UNIX et Windows Version 7.2 :**

Pour créer des alias de type nickname pour des tables et des vues dans DB2 Universal Database (DB2 UDB) pour UNIX et Windows, Version 8, vous devez appliquer le FixPak 8 DB2 UDB pour UNIX et Windows Version 7.2 à votre base de données fédérée DB2 UDB pour UNIX et Windows Version 7.2. Si vous n'appliquez pas le FixPak 8 sur votre base de données DB2 UDB pour UNIX et Windows Version 7.2, une erreur se produira lors de l'accès aux alias de type nickname.

# **Prise en charge des types de données LONG VARCHAR et LONG VARGRAPHIC :**

La documentation sur les systèmes fédérés indique que les types de données LONG VARCHAR et LONG VARGRAPHIC utilisés par la famille de produits DB2 ne sont pas pris en charge. Cela n'est pas entièrement juste. En effet, vous pouvez créer des alias de type nickname pour les objets de source de données DB2 Universal Database pour Linux, UNIX et Windows qui contiennent des colonnes de types de données LONG VARCHAR et LONG VARGRAPHIC. Ces colonnes éloignées seront mappées vers les types de données LOB DB2 Universal Database pour Linux, UNIX et Windows. Pour l'autre famille de produits DB2, vous pouvez créer une vue qui omet ou remanie ces types de données, puis crée un alias de type nickname pour celle-ci.

#### **Curseurs WITH HOLD :**

Vous pouvez utiliser la sémantique WITH HOLD sur un curseur défini avec un alias ou dans une session PASSTHRU. Cependant, un message d'erreur s'affichera si vous tentez d'utiliser la sémantique (avec un COMMIT) et si la source de données ne la prend pas en charge.

# **Sources de données :**

Les sources de données précédemment non prises en charge le sont désormais depuis la version 8.1.2 grâce aux encapsuleurs relationnels et non relationnels de DB2 Information Integrator. Pour obtenir la liste complète des sources de données prises en charge, reportez-vous au Centre d'aide et d'information DB2 pour DB2 Information Integrator : Généralités sur le produit –> Systèmes fédérés - présentation –> Sources de données –> Sources de données prises en charge.

# **Prise en charge du Serveur DB2 Universal Database pour VM et VSE :**

La prise en charge fédérée du Serveur DB2 Universal Database pour VM et VSE a été ajoutée dans la version 8.1.2.

# **Support produit :**

Les produits précédemment pris en charge le sont désormais via Information Integrator :

- v DB2 Relational Connect est pris en charge via les encapsuleurs relationnels de DB2 Information Integrator.
- v DB2 Life Sciences Data Connect est pris en charge via les encapsuleurs non relationnels de DB2 Information Integrator.

# **Systèmes d'exploitation non pris en charge :**

Les systèmes fédérés ne sont pas pris en charge sur le système d'exploitation Windows ME.

# **Configuration du serveur fédéré pour qu'il accède aux sources de données :**

L'option d'installation minimale n'entraîne pas l'installation de l'accès requis aux sources de données des produits DB2 ou Informix\*. Vous devez utiliser l'installation typique ou sélective pour accéder aux sources de données des produits DB2. L'option d'installation sélective est la seule que vous pouvez utiliser pour accéder à la fois aux sources de données des produits DB2 et Informix.

# **Mise à jour d'une base de données fédérée afin de créer un encapsuleur :**

Si vous utilisez une base de données fédérée avec DB2 Universal Database (DB2 UDB) Version 8.1.2 ou ultérieure créée avec DB2 UDB Version 8.1 ou DB2 UDB Version 8.1 FixPak 1, vous devez mettre à jour votre base de données fédérée à l'aide de la commande db2updv8.

# *Syntaxe :*

 $\rightarrow$  -db2updv8-d-nom-bdd-

-u *id-util* -p *mot-de-passe*

Si vous ne mettez pas à jour votre base de données en version 8.1.2, vous recevrez l'un des messages d'erreur suivants si vous tentez de créer un encapsuleur à partir du dossier d'objets de base de données fédérée dans le Centre de contrôle :

-

- <span id="page-29-0"></span>• java.lang.NullPointerException
- v [IBM][CLI Driver][DB2/NT] SQL0444N La routine "GET\_WRAP\_CFG\_C" (nom spécifique "SQL030325095829810") est mise en oeuvre par un programme de la bibliothèque ou du chemin d'accès "\GET\_WRAP\_CFG\_C", fonction "GET WRAP CFG C" auquel l'accès est impossible. Code anomalie $\overline{\cdot}$ : "4". SQLSTATE=42724

## **Catalogage des sources de données de la famille DB2 dans un répertoire de base de données d'un système fédéré :**

Quand le nom de la base de données éloignée comprend plus de huit caractères, vous devez créer une entrée dans le répertoire DCS (services de connexion aux bases de données).

Voici un exemple de catalogage d'élément de répertoire DCS pour la base de données à l'aide de la commande CATALOG DCS DATABASE : CATALOG DCS DATABASE *SALES400* AS *SALES\_DB2DB400*

où :

# *SALES400*

Est le nom de la base de données éloignée saisie dans la commande CATALOG DATABASE.

# **AS** *SALES\_DB2DB400*

Correspond au nom de la base de données hôte cible à cataloguer.

# **Fonction de disponibilité élevée dans DB2 Universal Database Workgroup Server Edition**

Bien que cela ne figure pas explicitement dans la rubrique DB2 Workgroup Server Edition, la fonction de disponibilité élevée de DB2 Universal Database Enterprise Server Edition qui est mentionnée dans la rubrique DB2 Enterprise Server Edition est incluse dans DB2 Universal Database Workgroup Server Edition.

# **IBM DB2 Development Add-In pour Microsoft Visual Studio .NET**

IBM DB2 Development Add-In pour Microsoft Visual Studio .NET ne prend pas en charge les éléments suivants :

- DB2 Universal Database pour z/OS et OS/390, Version 8
- DB2 Universal Database pour iSeries, Version 8

# **Installation sous AIX**

si le programme db2setup est exécuté à partir d'un répertoire dont le chemin d'accès comporte un espace, la configuration échoue avec l'erreur suivante : <fichier>: introuvable

Placez l'image installable dans un répertoire dont le chemin d'accès ne comporte pas d'espace.

# <span id="page-30-0"></span>**Installation sur Linux**

Lorsque vous installez la version 8.1 de DB2 Universal Database sur Linux, le programme d'installation basé sur RPM tente d'installer IBM Java RPM (IBMJava2–SDK-1.3.1.-2.0.i386.rpm). Si un niveau supérieur du RPM (tel que IBMJava2-SDK-1.4.0.-2.0.i386.rpm) se trouve sur le système, la version antérieure du RPM n'est pas installée.

Cependant, dans ce cas, le programme d'installation conserve le paramètre de configuration de base de données JDK\_PATH pointant sur le chemin d'accès de Java 1.3, /opt/IBMJava2-14/. Par conséquent, aucune fonctionnalité dépendante de Java, y compris l'installation du Catalogue d'utilitaires DB2, ne s'exécutera.

Pour résoudre cet incident, exécutez la commande suivante en tant que propriétaire de l'instance :

db2 update dbm cfg using JDK\_PATH /opt/IBMJava2-14

Cette opération pointera DB2 Universal Database vers le kit IBM Developer Kit adéquat.

# **Versions antérieures du Centre de gestion des licences non prises en charge**

Si un Centre de gestion des licences en version 7 essaie de se connecter à un serveur en version 8, ce dernier reçoit un message d'erreur «SQL1650 - Fonction non prise en charge» indiquant que la connexion n'est pas prise en charge.

# **Microsoft Visual Studio, Visual C++**

Bien que cela figure dans l'aide en ligne du Centre de développement DB2 en tant que solution palliative possible à l'erreur La construction a échoué : -1, Microsoft Visual Studio Visual C++ Version 5.0, n'est pas pris en charge pour le développement de procédures SQL mémorisées. En revanche, Microsoft Visual Studio Visual C++ Version 6.0 est pris en charge. Des informations supplémentaires concernant la configuration sont disponibles dans le manuel *IBM DB2 Application Development Guide: Building and Running Applications*.

# **Correctif Microsoft XP pour les systèmes d'exploitation à 64 bits**

Si vous utilisez Microsoft XP (2600) configuré pour le protocole NETBIOS avec la gamme de produits DB2, vous devez obtenir un correctif auprès de Microsoft. Contactez Microsoft en indiquant le numéro d'article Q317437 de la base de connaissances.

# <span id="page-31-0"></span>**MVS non pris en charge**

Bien que cela figure dans la documentation, le système d'exploitation MVS\* n'est plus pris en charge par DB2 Universal Database. MVS a été remplacé par z/OS.

# **Limites du support SNA dans la version 8**

Le support suivant a été supprimé de DB2 Universal Database Enterprise Server Edition (ESE) pour les systèmes d'exploitation Windows et UNIX, Version 8 et de DB2 Connect Enterprise Edition (CEE) pour les systèmes d'exploitation Windows et UNIX, Version 8 :

- v La capacité de mise à jour multisite (validation en deux phases) à l'aide de SNA ne peut pas être utilisée. Les applications nécessitant une mise à jour multisite (validation en deux phases) *doivent* utiliser la connectivité TCP/IP. La mise à jour multisite (validation en deux phases) à l'aide de TCP/IP d'un hôte ou d'un serveur de base de données iSeries\* était possible depuis plusieurs versions. Les applications hôte ou iSeries nécessitant un support de mise à jour multisite (validation en deux phases) peuvent utiliser la nouvelle fonction de support de mise à jour multisite TCP/IP (validation en deux phases) dans DB2 Universal Database ESE, Version 8.
- v Les serveurs DB2 Universal Database ESE ou DB2 CEE n'acceptent plus les connexions clients à l'aide de SNA. Quant à la version 8 du FixPak 1, DB2 Universal Database permet à la version 32 bits du système d'exploitation AIX, Solaris\*, HP-UX et aux applications Windows d'accéder aux serveurs de base de données hôte ou iSeries à l'aide de SNA. Ce support permet aux applications d'accéder aux serveurs de base de données hôte ou iSeries à l'aide de SNA, mais seulement avec une seule phase de validation.
- Le support Sysplex avec DB2 Universal Database pour  $z/OS^*$  n'est possible qu'avec TCP/IP. Le support Sysplex n'est pas fourni à l'aide de la connectivité SNA.
- Le support du changement de mot de passe n'est plus disponible à l'aide de la connectivité SNA pour les serveurs de base de données hôte.
- Tout le support SNA sera supprimé de la prochaine version de DB2 Universal Database et DB2 Connect.

# **Configurations de client et de serveur LDAP prises en charge**

Le tableau suivant répertorie les configurations de client et de serveur LDAP prises en charge :

|                                      | <b>IBM SecureWay</b><br>Directory | Microsoft Active<br>Directory | <b>Serveur LDAP</b><br>Netscape |
|--------------------------------------|-----------------------------------|-------------------------------|---------------------------------|
| <b>Client LDAP IBM</b>               | Pris en charge                    | Pris en charge                | Pris en charge                  |
| <b>Client LDAP/ADSI</b><br>Microsoft | Pris en charge                    | Pris en charge                | Pris en charge                  |

*Tableau 1. Configurations de client et de serveur LDAP prises en charge*

<span id="page-32-0"></span>IBM SecureWay Directory Version 3.1 est un serveur LDAP Version 3 disponible pour Windows NT, Windows 2000, Windows 2003, AIX et Solaris. SecureWay Directory est fourni en tant qu'élément du système d'exploitation de base sous AIX et iSeries (AS/400) et avec le serveur de sécurité OS/390.

DB2 prend en charge un client LDAP IBM sous AIX, Solaris, Windows 98, Windows XP, Windows NT, Windows 2000 et Windows 2003.

DB2 prend en charge IBM LDAP Version 3.2.2 sous Linux IA32 et Linux/390.

Microsoft Active Directory est un serveur LDAP Version 3, disponible en tant qu'élément du système d'exploitation Windows 2000 Server.

Le client LDAP de Microsoft est inclus dans le système d'exploitation Windows.

Lors d'une exécution sous Windows, DB2 prend en charge le client LDAP IBM ou Microsoft pour accéder à IBM SecureWay Directory Server. Pour sélectionner de manière explicite le client LDAP IBM, utilisez la commande **db2set** pour donner la valeur IBM à la variable du registre DB2LDAP\_CLIENT\_PROVIDER.

# **Tivoli Storage Manager pour LinuxAMD64**

Le support de Tivoli Storage Manager est désormais disponible pour Linux sur des systèmes AMD Opteron - 64 bits. Le niveau minimum requis pour l'API du client TSM est TSM 5.2.0.

# **Systèmes d'exploitation Windows XP**

Le système d'exploitation Windows XP Professional est pris en charge uniquement par les produits Personal Edition et Workgroup Server Edition. Le système d'exploitation Windows XP Home Edition est pris en charge uniquement par les produits Personal Edition.

# **Développement d'applications**

# **Exécution asynchrone de l'interface CLI**

L'exécution asynchrone via l'interface CLI n'est pas disponible.

# **CLI et ODBC sur systèmes d'exploitation Windows 64 bits**

Vous ne pouvez pas utiliser d'application contenant du code ODBC et DB2 CLI sur un système d'exploitation Windows 64 bits.

# <span id="page-33-0"></span>**Assistant de configuration**

# **Options de définition d'accès non prises en charge**

L'Assistant de configuration ne prend pas en charge les options de définition des accès suivantes :

- CALL RESOLUTION
- CLIPKG
- CNULREQD
- DBPROTOCOL
- ENCODING
- $\cdot$  MESSAGES
- OPTHINT
- $\cdot$  OS400NAMING
- v GENERIC
- IMMEDIATE
- KEEP DYNAMIC
- $\cdot$  PATH
- SORTSEO
- TRANSFORM\_GROUP
- VALIDATE
- VARS

# **Paramètres de configuration**

# **Paramètre de configuration NUM\_LOG\_SPAN sur une base de données multipartition**

Le paramètre NUM\_LOG\_SPAN spécifie le nombre maximal de fichiers journaux sur lequel une transaction peut s'étendre. Si une transaction ne respecte pas le paramètre NUM\_LOG\_SPAN, elle est annulée et contraint l'application ayant entraîné la transaction à quitter la base de données.

Toutefois, dans un système multipartition, le processus db2loggr peut uniquement forcer une application si le noeud de coordination associé à l'application et le noeud du processus db2loggr qui détecte l'erreur sont les mêmes. Par exemple, le système utilisé comporte trois noeuds (0, 1 et 2) et le paramètre NUM\_LOG\_SPAN est défini par 2 sur tous les noeuds. Une application se connecte sur le noeud 2 de la base de données et démarre une transaction longue qui s'étend sur plus de deux fichiers journaux. Si le processus db2loggr sur le noeud 1 est le premier à détecter l'erreur, rien ne se produit. Cependant, si le non-respect se produit également sur le noeud 2, le

processus db2loggr détectera l'erreur, la transaction sera annulée et l'application sera contrainte de quitter la base de données.

# <span id="page-34-0"></span>**Limitation dasdrop dans de multiples environnements de FixPak**

Les FixPaks de remplacement installent leur propre version de la commande **dasdrop**. Sous AIX, elle est installée dans le chemin d'accès /usr/opt/db2\_08\_FP*n*/. Sous d'autres systèmes UNIX, elle est installée dans le chemin d'accès /opt/IBM/db2/V8.FP*n*/. Dans les deux cas, *n* correspond au numéro de FixPak.

Dans un environnement de FixPaks multiples, il n'est pas possible d'avoir plus d'un serveur d'administration (DAS) installé. Vous pouvez créer un serveur d'administration avec la version 8.1 de ce produit ou avec l'un des FixPaks de remplacement. Pour supprimer un serveur d'administration créé avec la version 8.1 de ce produit, vous pouvez utiliser l'une des versions de **dasdrop**. En revanche, si vous voulez annuler un serveur d'administration créé avec un FixPak de remplacement, vous devez utiliser une version de FixPak de remplacement de **dasdrop**.

Par exemple, considérons le scénario suivant sous AIX :

- v Vous installez DB2 Universal Database, Version 8.1.
- v Vous installez le FixPak 1 de remplacement.
- v Vous créez un serveur d'administration (DAS) à l'aide du code de la version 8.1 en exécutant la commande suivante : /usr/opt/db2\_08\_01/instance/dascrt dasusr1
- v Vous décidez d'annuler le serveur d'administration.

Pour ce faire, vous pouvez utiliser l'une des commandes suivantes : /usr/opt/db2\_08\_01/instance/dasdrop /usr/opt/db2\_08\_FP1/instance/dasdrop

Ces deux commandes fonctionnent correctement.

En revanche, dans l'exemple qui suit :

- v Vous installez DB2 Universal Database, Version 8.1.
- v Vous installez le FixPak 1 de remplacement.
- v Vous créez un serveur d'administration (DAS) à l'aide du code du FixPak 1 de remplacement en exécutant la commande suivante : /usr/opt/db2\_08\_FP1/instance/dascrt dasusr1
- v Vous décidez d'annuler le serveur d'administration.

Vous devez utiliser la commande **dasdrop** du FixPak 1 de remplacement : /usr/opt/db2\_08\_FP1/instance/dasdrop

<span id="page-35-0"></span>L'utilisation de la commande **dasdrop** de la version 8.1 provoquera une erreur.

Cette limitation s'applique uniquement à la version 8.1 de ce produit. Elle ne s'applique à aucun des FixPaks normaux. Par exemple :

- v Vous installez DB2 Universal Database, Version 8.1.
- v Vous appliquez le FixPak 1 normal, qui corrige le problème de la version 8.1 **dasdrop**.
- v Vous installez le FixPak 1 de remplacement.
- v Vous créez un serveur d'administration (DAS) à l'aide du code du FixPak 1 de remplacement en exécutant la commande suivante : /usr/opt/db2\_08\_FP1/instance/dascrt dasusr1
- v Vous décidez d'annuler le serveur d'administration.

Pour ce faire, vous pouvez utiliser l'une des commandes suivantes : /usr/opt/db2\_08\_01/instance/dasdrop /usr/opt/db2\_08\_FP1/instance/dasdrop

Les deux commandes fonctionnent correctement car la version de la commande dasdrop qui se trouve à l'emplacement indiqué par le chemin d'accès /usr/opt/db2\_08\_01/ a été corrigée par l'application du FixPak normal.

# **Data Warehouse Center**

#### **Pont de métadonnées ERwin 4.x**

Les métadonnées ERwin 4.0 ne peuvent pas être importées sur le système d'exploitation Linux.

Le pont ERwin 4.x est pris en charge sur Windows 98 et WinME avec les restrictions suivantes :

- v La commande **db2erwinimport** peut uniquement être exécutée à partir de l'interpréteur de commandes db2.
- Vous devez qualifier complètement les noms de fichier de trace et XML pour les paramètres -x et -t.

# **Noms japonais des objets éloignés**

Les noms de schémas, tables et colonnes des sources éloignées en japonais ne peuvent pas comprendre certains caractères. Les différences de mappage en unicode peuvent invalider certains noms. Pour plus d'informations, reportez vous à http://www.ingrid.org/java/i18n/encoding/ja-conv.html.
# **Limitations relatives à la fonction Transformation de nettoyage de données**

### **Restrictions au niveau des liaisons :**

Vous ne pouvez pas créer de liaisons entre des ressources de données OS/390 comme les tables et les vues avec une nouvelle étape de nettoyage de données. Mais vous pouvez créer des liaisons entre les ressources de données OS/390 et l'étape de nettoyage des données d'anciens programmes.

## **Restrictions au niveau des paramètres :**

Pour les paramètres de recherche et de remplacement : Si la nouvelle table des règles de la fonction Transformation de nettoyage de données contient plusieurs types de données pour les colonnes de recherche et de remplacement, vous devez modifier le type de données de la colonne cible (vous devez modifier les propriétés de la table cible et la page de mappage des colonnes) avant de définir le mode de test.

Pour le paramètre de discrétisation : Si la nouvelle table des règles de nettoyage de données contient plusieurs types de données pour les colonnes d'accès et de remplacement, vous devez modifier le type de données de la colonne cible (vous devez modifier les propriétés de la table cible et la page de mappage des colonnes) avant de définir le mode de test.

### **Restrictions au niveau des plateformes iSeries :**

Sur les plateformes iSeries, la fonction Transformation de nettoyage des données ne peut pas traiter les erreurs. Vous ne pouvez générer le type d'occurrence Toutes les occurrences que sur la plateforme iSeries.

# **Utilisation de l'agent d'entrepôt pour la réplication et accès aux sources d'entrepôt de Client Connect**

## **Utilisation de l'agent d'entrepôt pour la réplication**

Si les serveurs source, cible, de contrôle de Capture ou de contrôle d'Apply (bases de données) sont éloignés du système client, vous devez cataloguer la base de données en utilisant les mêmes nom, ID utilisateur et mot de passe sur le client et les systèmes d'agent d'entrepôt. Après avoir catalogué la source sur le client et les systèmes d'agent d'entrepôt, vérifiez que vous pouvez vous connecter aux bases de données source, cible, de Capture et d'Apply.

Si vous ne pouvez pas vous connecter aux bases de données source d'entrepôt, cible d'entrepôt, de Capture de réplication ou d'Apply de réplication, vérifiez que la variable d'environnement DB2COMM sur le système éloigné est définie par TCP/IP et que le numéro de port correspond à celui du noeud catalogué sur le système client.

Pour vérifier le numéro de port sur le système éloigné, tapez la commande suivante dans une invite de commandes DB2 Universal Database : get dbm cfg | grep SVCENAME

Vous spécifiez le numéro de port du système client quand vous cataloguez le noeud.

## **Accès aux sources d'entrepôt Client Connect à l'aide de l'agent d'entrepôt**

Quand vous accédez à une source d'entrepôt définie via Client Connect avec un agent d'entrepôt, vous devez cataloguer la source en utilisant les même nom, ID utilisateur et mot de passe sur le client et les systèmes d'agent d'entrepôt. Si vous utilisez la version ODBC de l'agent d'entrepôt, vous devez également cataloguer la source en tant que source ODBC dans l'agent d'entrepôt et sur les sites clients. Dans le cas contraire, les actions pour lesquelles l'agent d'entrepôt doit accéder à la source d'entrepôt n'aboutiront pas.

# **Planification de l'exécution d'un processus d'entrepôt à intervalles réguliers**

Lors de la planification de l'exécution d'un processus d'entrepôt à intervalles réguliers, vous devez déterminer la durée maximale nécessaire à la réalisation de toutes les étapes de production du processus, puis planifier les intervalles en fonction de cette information. Si l'exécution d'un processus excède l'intervalle prévu à cet effet, toutes les occurrences de ce processus planifiées ultérieurement ne seront ni exécutées ni replanifiées.

## **Limitations relatives au Centre de réplication dans les systèmes iSeries**

## **Tâches administratives dans les pools de stockage auxiliaire indépendants (IASP) :**

Lorsque vous utilisez le Centre de réplication, vous ne pouvez pas exécuter de tâches administratives sur des IASP sur des systèmes iSeries.

## **Restrictions pour les procédures de réplication utilisant les serveurs de contrôle, source et cible iSeries :**

Les serveurs de contrôle, source et cible iSeries sont uniquement pris en charge sur DB2 Universal Database Enterprise Server Edition.

Pour les agents éloignés et par défaut, les serveurs iSeries doivent être catalogués sur la machine locale. Pour un agent éloigné, les serveurs iSeries doivent également être catalogués sur la machine où réside l'agent. Si les serveurs source ou cible se trouvent sur un système d'exploitation iSeries, vous devez indiquer le nom du système sur la page Base de données du bloc-notes Source ou Cible.

# **Restrictions pour l'importation et l'exportation**

Si un processus comportant des raccourcis non liés est exporté, puis importé en tant que fichier .tag dans une autre base de données de contrôle, les données de raccourcis non liés entraînent l'erreur DWC3142 :

L'objet

<IDrép> est introuvable dans la base de données de contrôle Data Warehouse Center.

Cette erreur s'affiche lorsque les IDrép des raccourcis non liés ne sont pas traduits et réfèrent à la base de données de contrôle d'origine.

# **Le programme Visual Warehouse 5.2 DB2** ″**VW 5.2 Chargement fichier à plat dans DB2 UDB EEE (AIX)**″ **n'est pas pris en charge**

L'étape de chargement de Visual Warehouse 5.2 DB2 EEE n'est pas prise en charge dans DB2 Version 8. Pour charger un fichier délimité dans une table partitionnée en version 8, effectuez les étapes suivantes :

- 1. Faites migrer la base de données ou la table cible vers DB2 Version 8 si elle n'est pas déjà dans cette version. Pour faire migrer la base de données à partir de la ligne de commande, vous pouvez utiliser la commande **db2move**.
- 2. Ouvrez la fenêtre Propriétés de l'étape de chargement de Visual Warehouse 5.2 EEE, sélectionnez l'onglet **Paramètres** et notez les valeurs des paramètres **Délimiteur de colonne**, **Délimiteur de chaîne** et **Délimiteur décimal**.
- 3. Créez un processus pour la nouvelle étape de chargement ou utilisez le processus d'origine. Si vous envisagez de créer un processus, ajoutez le fichier source et la table cible au nouveau processus. Ajoutez également le nouveau processus au groupe de sécurité d'entrepôt approprié.
- 4. Créez une étape de chargement DB2 dans le processus que vous utilisez.
- 5. Connectez la source et la cible à l'étape.
- 6. Ouvrez la fenêtre Propriétés de l'étape de chargement et sélectionnez Partitionné dans la zone **Mode de chargement**. Le cas échéant, mettez à jour les zones **Colonne**, **Chaînes de caractères** et **Séparateur décimal** avec les valeurs utilisées dans les zones **Délimiteur de colonne**, **Délimiteur de chaîne** et **Délimiteur décimal** de l'ancienne étape.
- 7. Cliquez sur **Paramètres avancés** pour ouvrir l'Assistant de chargement. Dans la page Opération, sélectionnez **Données de partage et de chargement**.
- 8. Dans la page Type, sélectionnez **Remplacer les données dans la table**.
- 9. Acceptez les valeurs par défaut restantes de l'Assistant de chargement.
- 10. La page récapitulatif montre la commande de chargement finale. Révisez-la et cliquez sur **Fin**.
- 11. Fermez la fenêtre Propriétés.

### **Prise en charge limitée du chargement à partir du curseur**

L'étape DB2 UDB - Chargement permet désormais d'utiliser une vue ou une table comme source de l'étape, résultant en un chargement à partir du curseur.

Afin de mapper des colonnes dans l'assistant pour le chargement à partir du curseur, le bouton d'option **Colonnes mappées basées sur les positions de colonnes trouvées dans le fichier d'entrée** doit être sélectionné.

## **DB2 Cube Views**

#### **L'exemple d'application de vues de cube diffère de l'exemple source**

DB2 Cube Views Version 8.1 fournit un exemple d'application appelé db2mdapiclient.exe qui illustre certaines fonctions importantes de Cube Views. Le code source de cette application, db2mdapiclient.cpp, est inclus. Dans la version initiale de DB2 Cube Views V8.1, l'application était générée à l'aide du code source. Dans la version 8.1.4, le code source reste inchangé, mais l'application a été modifiée. Le code source est toujours valide, mais il ne correspond pas exactement à l'application.

## **DB2 Data Links Manager**

# **La sauvegarde du serveur Data Links échoue via le serveur d'archivage Tivoli Storage Manager (environnement d'exploitation AIX, Solaris)**

**Incident :** Lors de l'installation ou de la migration vers DB2 Data Links Manager, Version 8.1, une sauvegarde lancée par DLFM (Data Links File Manager) de données du serveur Data Links vers un serveur d'archivage Tivoli\* Storage Manager échoue. L'un des ensembles de messages d'erreur ci-après s'affiche, soit à l'écran, soit dans le rapport d'état de l'installation :

DLFM129I: Automatic backup of DLFM\_DB database has been triggered. Please wait for the backup to complete.

DLFM901E: A system error occurred. Return code = "-2062". The current command cannot be processed. Refer to the db2diag.log file for additional information.

DLFM811E: The current DLFM database could not be backed up. SQL code = "-2062", Return code = "-2062"

 $-$  ou  $-$ 

DLFM901E: A system error occurred. Return code = "-2062". The current command cannot be processed. Refer to the db2diag.log file for additional information.

**Cause :** Le programme DB2 Data Links Manager Installer n'a pas réussi à définir les variables requises pour utiliser Tivoli Storage Manager en tant que serveur d'archivage (de sauvegarde) pour un serveur Data Links.

**Conseil :** Si vous voulez utiliser Tivoli Storage Manager en tant que serveur d'archivage, et que vous n'avez pas encore installé DB2 Data Links Manager, Version 8.1 ou effectué une migration vers ce dernier, vous pouvez éviter cet incident. D'abord, n'utilisez pas l'option de sauvegarde ″Tivoli Storage Manager″ du programme d'installation. Ensuite, configurez manuellement le profil de l'administrateur Data Links Manager afin qu'il inclue les variables Tivoli Storage Manager appropriées, comme décrit à l'étape 2, ci-après. Lorsque vous avez effectué ces tâches, vous pouvez continuer l'installation ou la migration.

**Solution :** Effectuez les tâches ci-après dans l'ordre.

- 1. Sauvegardez la base de données DLFM via cette commande : db2 backup <bd\_dlfm><chemin>, où :
	- v <bd\_dlfm> est le nom de la base de données DLFM. Par défaut, le nom de la base de données est DLFM\_DB.
	- v <chemin> est le chemin de répertoire de l'emplacement de stockage de la sauvegarde de votre choix.
- 2. Configurez manuellement le profil de l'administrateur Data Links Manager afin qu'il inclue les variables Tivoli Storage Manager appropriées. La procédure de configuration manuelle et les variables requises sont décrites dans les rubriques suivantes de la documentation :
	- v Using Tivoli Storage Manager as an archive server (Utilisation de Tivoli Storage Manager en tant que serveur d'archivage)(AIX)
	- Using Tivoli Storage Manager as an archive server (environnement d'exploitation Solaris)

Ces rubriques sont accessibles en ligne dans le Centre d'aide et d'information DB2, ou dans le chapitre sur les options de gestion système du manuel *DB2 Data Links Manager Administration Guide and Reference*.

- Si vous effectuez une nouvelle installation de DB2 Data Links Manager, Version 8.1, vous avez terminé.
- Si vous procédez à la migration vers DB2 Data Links Manager Version 8.1, réexécutez l'utilitaire de migration **db2dlmmg**.

## **Sauvegarde et restauration de DB2 Universal Database**

# **Sauvegarde et restauration sous les systèmes d'exploitation Linux 390**

Les opérations de sauvegarde et de restauration vers et à partir de plusieurs unités de bande risquent de ne pas fonctionner si vous utilisez le système d'exploitation Linux 390.

# **Réplication de DB2 Universal Database**

# **Documentation relative aux API d'administration Java pour la réplication des données DB2**

Si vous développez des applications à l'aide des fonctions d'administration disponibles dans DB2 DataPropagator, vous pouvez obtenir des informations relatives aux API d'administration Java en contactant le service d'assistance IBM.

## **Restrictions au niveau du mappage des colonnes et Centre de réplication**

Vous ne pouvez pas mapper une expression d'une table source vers une colonne clé d'une table cible si la colonne TARGET\_KEY\_CHG de la table IBMSNAP\_SUBS\_MEMBR est «Y» pour la table cible. En d'autres termes, lorsque vous utilisez le Centre de réplication pour créer un élément dans un ensemble d'abonnements, il n'est pas conseillé de sélectionner l'option **Laisser le programme Apply utiliser des valeurs d'images-avant pour la mise à jour des colonnes de clé cible** si une colonne de clés de la table cible est mappée sur une expression de la table source.

## **Centre de développement**

## **Débogage de procédures mémorisées avec guillemets**

Le Centre de développement d'IBM DB2 Universal Database Version 8.1.4 et toutes les versions antérieures ne prend pas en charge le débogage des procédures mémorisées comportant des guillemets dans le nom de procédure mémorisée, le schéma ou le nom spécifique.

# **Erreur d'option de précompilation SQLFLAG(STD)**

Supprimez l'option de précompilation SQLFLAG (STD) lors de l'utilisation du Centre de développement pour créer une procédure mémorisée SQL à exécuter sous DB2 pour z/OS, Version 8. Si l'option de précompilation SQLFLAG(STD) est activée, elle entraîne l'erreur suivante : Abend C6 occurred while running Precompile program DSNHPC (Un arrêt s'est produit pendant l'exécution du programme de précompilation DSNHPC)

## **Documentation**

# **Documentation de référence et DB2 Replication Guide**

Les informations sur les solutions se trouvant à l'adresse http://www.ibm.com/software/data/dbtools/datarepl.htm ne sont plus disponibles. Ces informations sont référées dans la préface au *Replication Guide and Reference*.

# **Restrictions au niveau de l'installation de la documentation HTML de DB2 Universal Database, Version 8 (Windows)**

Sous Windows, n'installez pas la documentation HTML de DB2 Universal Database, Version 8 sur un poste ou serveur sur lequel la version 7 ou antérieure de DB2 Universal Database a déjà été installée. Le programme d'installation détecte la version précédente et il la désinstalle.

Il existe une solution. Si vous devez installer la documentation HTML de DB2 Universal Database, Version 8, sur un poste de travail où une version antérieure de DB2 Universal Database a déjà été installée, vous pouvez copier manuellement les fichiers et répertoires à partir du CD-ROM de la documentation HTML de la version 8 de DB2 Universal Database au lieu d'utiliser le programme d'installation. Le Centre d'aide et d'information et la fonction de recherche en texte intégrale fonctionnent, mais vous ne pouvez pas appliquer les correctifs pour la documentation HTML.

# **Risque d'échec de la recherche dans la documentation sous AIX si toutes les catégories de documentation ne sont pas installées**

Si vous n'installez pas toutes les catégories de documentation présentes sur le CD-ROM de documentation HTML DB2, une tentative de recherche dans «Toutes les rubriques» peut échouer et produire une erreur InvalidParameterException, signalée sur la console Java de votre navigateur. Aucun résultat ne s'affiche.

Pour résoudre le problème de recherche dans la documentation, appliquez l'une des méthodes suivantes :

- v Réduisez l'étendue de votre recherche à l'aide de la boîte à liste **Portée de la recherche** dans la fenêtre Recherche.
- v Installez toutes les catégories de documentation à partir du CD-ROM de documentation HTML DB2.

## **Problème affectant la recherche de documentation avec Java 2 JRE1.4.0**

Si votre navigateur utilise Java 2 JRE 1.4.0 et que le chemin d'accès à la documentation contient des espaces (p.ex., C:\Program Files\SQLLIB\doc\), l'applet de recherche dans la documentation peut échouer et produire une exception InvalidParameterException, signalée sur la console Java de votre navigateur. Aucun résultat ne s'affiche. Cet incident est résolu avec JRE 1.4.1. Pour résoudre le problème de recherche dans la documentation, appliquez l'une des méthodes suivantes :

- v Installez la version 1.4.1 de JRE sur votre navigateur ; celle-ci est disponible à l'adresse [http://java.sun.com/j2se/1.4.1/download.html,](http://java.sun.com/j2se/1.4.1/download.html)
- Restaurez JRE version 1.3.x sur votre navigateur, à l'adresse [http://www.ibm.com/software/data/db2/udb/ad/v8/java/.](http://www.ibm.com/software/data/db2/udb/ad/v8/java/)

# **Installation du Centre d'aide et d'information DB2 pour les langues qui ne sont pas proposées en option lors de l'installation**

L'assistant d'installation DB2 peut uniquement installer la documentation HTML DB2 dans les langues où il a également installé le produit DB2. Par conséquent, il ne peut pas installer la documentation HTML DB2 dans les langues suivantes :

- Arabe (restriction uniquement pour UNIX)
- Danois, Finnois, Norvégien, Suédois (restriction uniquement pour Linux)
- Néerlandais, Turc (restriction uniquement pour HP-UX, Solaris, Linux)
- Portugais (restriction uniquement pour UNIX)

Pour installer le Centre d'aide et d'information DB2 pour l'une des langues énoncées ci-dessus, procédez comme suit :

- 1. Insérez le *CD-ROM de la documentation HTML de DB2* dans le lecteur de CD-ROM.
- 2. Copiez le répertoire suivant sur votre poste :
	- v */cdrom/program files/IBM/SQLLIB/doc/htmlcd/langue*

où *cdrom* correspond à l'emplacement où le CD-ROM est monté et *langue* au code langue à utiliser.

L'emplacement du dossier n'a pas d'importance. Vous pouvez également consulter la documentation HTML de DB2 directement à partir du CD-ROM. Pour plus d'informations sur la procédure à suivre, reportez-vous à la rubrique ″Affichage de la documentation technique en ligne directement à partir du CD-ROM de documentation HTML″ dans l'annexe du manuel DB2 Version 8.

#### **Remarques :**

- 1. Pour afficher la documentation, vous devez utiliser Microsoft Internet Explorer version 5.0 (ou suivante) ou Netscape version 6.1 (ou suivante).
- 2. Par ailleurs, si vous lancez la documentation à partir du produit, elle va s'exécuter avec la documentation installée lors de l'installation du produit et non avec celle que vous avez copiée manuellement.

# **Dénomination officielle de DB2 Universal Database pour Linux utilisé sur les systèmes hôtes**

Le nom officiel de DB2 Universal Database pour Linux sur les systèmes hôtes est *DB2 pour Linux sous S/390\* et zSeries*. *S/390* désigne les systèmes 32 bits et *zSeries* les systèmes 64 bits. Veuillez noter également que les termes suivants sont obsolètes :

- Linux/390 64 bits
- Linux/SGI

# **Outils d'interface graphique**

# **Prise en charge du module d'extension du Centre de contrôle**

Le Centre de contrôle prend désormais en charge les dossiers personnalisés. Les dossiers personnalisés peuvent contenir des objets système ou base de données sélectionnés par l'utilisateur. La création de modules d'extension du Centre de contrôle pour un dossier personnalisé n'est pas prise en charge, mais vous pouvez créer des modules d'extension pour l'objet contenu dans les dossiers personnalisés. Pour plus d'informations sur les modules d'extension du Centre de contrôle, reportez-vous à la rubrique Introduction de l'architecture de modules d'extension pour le Centre de contrôle.

# **Affichage des caractères Indic dans les outils d'interface graphique de DB2**

Si vous rencontrez des problèmes lors de l'affichage des caractères Indic quand vous utilisez les outils d'interface graphique de DB2, il se peut que vous n'ayez pas les bonnes polices sur votre poste.

DB2 Universal Database fournit les polices Indic proportionnelles IBM TrueType et OpenType. Ces polices figurent dans le répertoire police de l'un des CD-ROM suivants :

- IBM Developer Kit, Java Technology Edition, version 1.3.1 pour les plateformes AIX 64 bit
- v Outils de développement d'application Java et d'administration Web pour DB2, Version 8.1

Ces polices doivent être utilisées avec DB2 uniquement. Vous ne pouvez pas entreprendre de vente ou de distribution générale de ces polices :

| Famille                | Poids | Nom du fichier de police |
|------------------------|-------|--------------------------|
| Devanagari MT pour IBM | Moven | devamt.ttf               |
| Devanagari MT pour IBM | Gras  | devamtb.ttf              |
| Tamil                  | Moven | TamilMT.ttf              |

*Tableau 2. Polices Indic fournies avec DB2 Universal Database*

| Famille      | Poids | Nom du fichier de police |
|--------------|-------|--------------------------|
| <b>Tamil</b> | Gras  | TamilMTB.ttf             |
| Telugu       | Moven | TeluguMT.ttf             |
| Telugu       | Gras  | TeleguMTB.ttf            |

*Tableau 2. Polices Indic fournies avec DB2 Universal Database (suite)*

Vous trouverez des informations détaillées sur l'installation des polices et la façon de modifier le fichier font.properties dans la section Internationalisation du kit de développement IBM pour la documentation Java.

De plus, les produits Microsoft suivants sont également livrés avec des polices Indic pouvant être utilisées avec les outils d'interface graphique DB2 :

- Microsoft Windows 2000
- Microsoft Windows XP
- Microsoft Publisher
- Microsoft Office

# **Outils d'interface graphique non pris en charge par les serveurs zSeries exécutant les systèmes d'exploitation Linux**

Excepté l'assistant d'installation de DB2, les outils d'interface graphique de DB2 ne fonctionnent pas sur les serveurs zSeries exécutant le système d'exploitation Linux. Cette restriction porte sur tous les éléments pouvant être normalement lancés à partir du tableau de bord d'installation, comme le Tour d'horizon.

Si vous voulez utiliser les outils d'interface graphique avec l'un de ces systèmes, installez les outils d'administration sur un système client ayant une configuration système différente et utilisez ce client pour vous connecter au serveur zSeries.

# **La page de chargement et d'importation de colonnes ne prend pas en charge les caractères à double octets dans les fichiers IXF**

Si vous utilisez l'assistant de chargement ou le bloc-notes d'importation pour configurer le chargement ou l'importation à partir d'un fichier d'entrée IXF contenant des caractères à double octet, la page Colonnes n'affiche pas correctement les noms de colonnes contenus dans le fichier.

# **Indicateurs incorrects lors de l'échec d'une opération de chargement**

Si un chargement échoue, mais que vous n'obtenez que des avertissements et pas d'erreurs, l'icône de tâche reste affichée, mais une coche verte figure dans le Centre de gestion des tâches. Vérifiez le résultat de chaque opération de chargement que vous effectuez.

# **Paramètres d'affichage de base pour les outils d'interface graphique**

Pour pouvoir utiliser correctement les outils à interface graphique tels que le Centre de contrôle, vous avez besoin d'une résolution d'écran de 800 x 600 ppp et d'une palette d'affichage de 32 couleurs au minimum.

## **Erreur SQL1224N lors de l'utilisation des outils de l'interface utilisateur sous AIX**

Si vous utilisez les outils de l'interface utilisateur sur un système d'exploitation AIX, il se peut que vous obteniez une erreur SQL1224N. Cette erreur provient d'un problème de gestion de la mémoire dans DB2. La solution palliative suivante permet d'éliminer l'erreur :

### **Procédure :**

Pour arrêter l'erreur SQL1224N sur les systèmes d'exploitation AIX :

- 1. En tant que propriétaire de l'instance, exécutez les commandes suivantes : export EXTSHM=ON db2set DB2ENVLIST=EXTSHM
- 2. Redémarrez l'instance en entrant les commandes suivantes : db2stop db2start

Quand l'instance redémarre avec les nouveaux paramètres de variables d'environnement, les erreurs SQL1224N ne devraient plus survenir.

## **Moniteur de santé**

## **Moniteur de santé désactivé par défaut**

La valeur par défaut de l'inverseur logique du gestionnaire de bases de données pour le moniteur de santé (HEALTH\_MON) est OFF.

## **Restrictions de l'indicateur de santé**

Le moniteur de santé ne peut pas exécuter d'action pour l'indicateur de santé db2.db2\_op\_status si ce dernier passe à l'état inactif. Cet état peut se produire, notamment, lorsqu'une instance contrôlée par l'indicateur passe à l'état inactif en raison d'une demande d'arrêt explicite ou d'un arrêt anormal. Pour que l'instance redémarre automatiquement après un arrêt anormal, vous devez configurer le moniteur pour que l'instance reste à l'état hautement disponible.

### **Centre de gestion des catalogues d'informations**

### **Partitionnement des tables de catalogues d'informations non admis**

Les tables utilisées par le gestionnaire de catalogues d'informations doivent se trouver dans une seule partition de base de données. Vous disposez de

plusieurs méthodes pour placer les tables dans une partition unique. La procédure suivante est une approche efficace.

- 1. Ouvrez l'interpréteur de commandes DB2 et exécutez les commandes suivantes :
	- a. CREATE DATABASE PARTITION GROUP *nom\_groupe\_partitions* ON DBPARTITIONNUM *numéro\_partition*
	- b. CREATE REGULAR TABLESPACE *nom\_espace\_table* IN DATABASE PARTITION GROUP *nom\_groupe\_partitions* MANAGED BY SYSTEM USING ('*nom\_c*')

Cliquez sur Démarrer –> Programmes –> IBM DB2 –> Outils de configuration –> Assistant de gestion des catalogues d'informations.

Sur la page Options, indiquez le nom d'espace table dans la zone **Espace table**.

# **Fichier journal non généré lors de l'importation des fichiers de langage de marques**

Si un fichier journal du Centre de gestion des catalogues d'informations n'est pas généré lors de l'importation des fichiers de langage de marques vers le Centre de gestion des catalogues d'informations, effectuez l'une des étapes de résolution d'incident suivantes :

## **Lors de l'exécution de db2icmimport à partir de la ligne de commande :**

- v Si aucun fichier de sortie n'a été généré (.xml, .out, .err, .log), il y a probablement une erreur sur la ligne de commande. Vérifiez que les cinq premiers arguments (UserId, Password, Database, Catalog et Tagfile) sont corrects. Visualisez la syntaxe en entrant la commande db2icmimport. Si cela ne résout pas le problème, modifiez db2icmimport pour capturer la sortie de db2javit à l'aide de l'option -g pour sauvegarder la sortie dans un fichier (par exemple, db2javit -j:com.ibm.db2.common.icm.tag.IcmImport -w: -i: -o:″-Xmx128m -Xms32m″ -g:″d:\temp\myimport.trc″ . . . ).
- Si aucun fichier journal n'a été généré, il s'agit généralement d'une erreur d'analyse. Recherchez les fichiers .xml et .out. Si vous le pouvez, insérez une commande ″:COMMIT.CHKPID(DEBUG)″ au début du fichier de langage de marques. Cette commande génère des messages de rapport de débogage et recherche les erreurs d'analyse dans les fichiers .xml et .out.
- v Après l'analyse, les erreurs doivent apparaître dans le fichier .log. Lorsque le rapport de débogage est généré, consultez les fichiers .log et .out pour obtenir des informations.
- Vérifiez toujours le fichier .err pour voir s'il y a une erreur d'exécution.

## **Lors de l'importation des fichiers de langage de marques à l'aide de l'interface graphique du Centre de gestion des catalogues d'informations :**

- Lorsque vous importez des fichiers de langage de marques à l'aide de l'interface graphique, aucun fichier .out ou .err n'est généré.
- v Si un fichier .log ou .xml est généré, tentez de procéder au débogage à l'aide de ces fichiers.
- S'ils ne sont pas générés ou sont d'aucune aide, exécutez le processus d'importation à partir de la ligne de commande pour obtenir plus d'informations.

# **Migration de DB2 Universal Database lors de l'utilisation de DataJoiner ou de la réplication**

Si vous voulez faire migrer une instance de DataJoiner\* ou DB2 Universal Database pour Linux, UNIX et Windows sur laquelle vous exécutez les programmes Capture ou Apply pour la réplication DB2 Universal Database, vous devez préparer la migration de votre environnement de réplication avant de procéder à la migration de l'instance DB2 Universal Database ou DataJoiner. Les instructions détaillées permettant d'effectuer la préparation requise sont contenues dans la documentation de DB2 DataPropagator\* Version 8. Cette documentation est disponible sur le site http://www.ibm.com/software/data/dpropr/replmigration.htm.

# **Centre Query Patroller**

# **Capacités de filtrage améliorées**

Lorsque vous utilisez le Centre Query Patroller pour visualiser les rapports Requêtes gérées et Activité de la requête en fonction du temps, un nombre important de lignes peut être affiché. Une fenêtre de filtrage peut être utilisée pour afficher uniquement les requêtes qui répondent aux conditions basées sur les critères de filtrage fournis pour chaque rapport.

Pour le rapport Requêtes gérées, vous pouvez effectuer un filtrage sur les éléments suivants :

- $\cdot$  ID
- $\bullet$  Etat
- ID émetteur
- Heure de création
- Heure de fin
- Classe de la requête

Pour le rapport Activité de la requête en fonction du temps, vous pouvez effectuer un filtrage sur les éléments suivants :

- ID requête
- ID émetteur
- Exécution d'un Explain

## **Remarques :**

1. Pour tous les rapports Analyse historique (tel que Activité de la requête en fonction du temps), vous pouvez également filtrer sur l'heure de fin à l'aide des zones de période couverte qui apparaissent en haut du Centre Query Patroller lorsqu'un objet de l'historique est sélectionné.

Pour ouvrir le bloc-notes Filtrage à partir du dossier Requêtes gérées, procédez comme suit :

- 1. Ouvrez le Centre Query Patroller.
- 2. Développez l'arborescence d'objets sous le dossier Contrôle jusqu'au dossier Requêtes gérées.
- 3. A l'aide du bouton droit de la souris, cliquez sur le dossier Requêtes gérées et sélectionnez Filtrage dans le menu en incrustation. Le bloc-notes Filtrage s'ouvre.

Pour ouvrir le bloc-notes Filtrage à partir du dossier Requêtes, procédez comme suit :

- 1. Ouvrez le Centre Query Patroller.
- 2. Développez l'arborescence d'objets sous le dossier Analyse historique jusqu'au dossier Requêtes.
- 3. A l'aide du bouton droit de la souris, cliquez sur le dossier Requêtes et sélectionnez Filtrage dans le menu en incrustation. Le bloc-notes Filtrage s'ouvre.

Le bloc-notes Filtrage s'ouvre également automatiquement lorsqu'un dossier Requêtes gérées ou Requêtes est sélectionné, si les deux conditions suivantes sont remplies :

- v Le nombre d'objets du dossier dépasse celui spécifié dans le bloc-notes Filtrage ;
- v L'option **Affichage automatique du filtre lorsque le nombre d'objets est dépassé** du bloc-notes Filtrage est activée.

## **Procédure :**

La procédure de filtrage des tables pour l'analyse historique est décrite dans le manuel *DB2 Query Patroller Guide: Installation, Administration, and Usage*.

Le tableau suivant montre les valeurs attendues pour chaque colonne listée dans la boîte de dialogue Filtrage des Requêtes gérées :

| Colonne              | Valeur                                                                                           |
|----------------------|--------------------------------------------------------------------------------------------------|
| ID                   | Valeur numérique représentant l'ID<br>requête                                                    |
| Etat                 | Caractère unique représentant l'état. Les<br>valeurs possibles sont les suivantes :              |
|                      | • H (pour les requêtes dont l'état est Mis<br>en suspens (Held))                                 |
|                      | • Q (pour les requêtes dont l'état est Mis<br>en file d'attente (Queued))                        |
|                      | • R (pour les requêtes dont l'état est En<br>cours (Running))                                    |
|                      | A (pour les requêtes dont l'état est<br>Abandonné (Aborted))                                     |
|                      | • C (pour les requêtes dont l'état est<br>Annulé (Cancelled))                                    |
|                      | • D (pour les requêtes dont l'état est<br>Terminé (Done))                                        |
|                      | • U (pour les requêtes dont l'état est<br>Inconnu (Unknown))                                     |
| ID émetteur          | Chaîne de caractères représentant l'ID<br>d'un émetteur.                                         |
| Créé                 | Horodatage représentant l'heure à<br>laquelle la requête a été créée. Par<br>exemple :           |
|                      | 2003-07-29-00.00.00                                                                              |
| Terminé              | Horodatage représentant l'heure à<br>laquelle la requête a pris fin. Par<br>exemple :            |
|                      | 2003-07-29-00.00.00                                                                              |
| Classe de la requête | Valeur numérique représentant l'ID de la<br>classe de la requête utilisée pour cette<br>requête. |

*Tableau 3. Valeurs valides pour la boîte de dialogue Filtrage (Requêtes gérées)*

Le tableau suivant montre les valeurs attendues pour chaque colonne listée dans la boîte de dialogue Filtrage des Requêtes historiques :

| Colonne                | Valeur                                                                                                    |
|------------------------|----------------------------------------------------------------------------------------------------|
| ID                     | Valeur numérique représentant l'ID<br>requête                                                                                                    |
| ID émetteur            | Chaîne de caractères représentant l'ID<br>d'un émetteur.                                                                                                    |
| Exécution d'un Explain | Caractère unique indiquant si le<br>Générateur de données d'analyse<br>historique a été exécuté sur cette requête.<br>Les valeurs possibles sont les suivantes : |
|                        | • N (le générateur de données historisées<br>n'a pas encore été exécuté)                                                                                         |
|                        | • S (le générateur de données historisées<br>a été exécuté avec succès)                                                                                          |
|                        | F (le générateur de données historisées<br>a été exécuté sans succès)                                                                                            |

*Tableau 4. Valeurs valides pour la boîte de dialogue Filtrage (Requêtes historiques)*

## **Environnements Windows sécurisés**

Des problèmes de droit d'accès de fichiers peuvent survenir si vous utilisez DB2 Universal Database sous Windows et que vous n'êtes pas administrateur du système Windows. Si vous recevez un message d'erreur SQL1035N, SQL1652N ou SQL5005C, les causes possibles d'erreur ainsi que les solutions palliatives sont les suivantes :

## **L'utilisateur ne possède pas les droits d'accès suffisants sur le répertoire sqllib :**

### **Problème**

Erreur SQL1035N ou SQL1652N reçue lors d'une tentative d'ouverture de DB2 CLP ou de la fenêtre de commande. Le code DB2 Universal Database (fichiers core) est installé dans une structure de répertoire dans laquelle les droits d'écriture sont limités, mais certains outils DB2 Universal Database ont besoin d'écrire ou de créer des fichiers dans le répertoire DB2INSTPROF.

## **Solution palliative**

Créez un nouveau répertoire dans lequel vous accordez au minimum le droit de MODIFICATION aux utilisateurs et vous utilisez soit **db2set -g db2tempdir** pour pointer vers le nouveau répertoire, soit la variable db2tempdir dans l'environnement de système Windows.

## **Droits insuffisants pour écrire dans le répertoire sqllib\<rép\_instance> même pour les utilisateurs appartenant au groupe SYSADM\_GROUP :**

#### **Problème**

Erreur système SQL5005C lors d'une tentative de mise à jour du fichier de configuration de la base de données (update dbm cfg). L'utilisateur ne dispose pas des droits NTFS suffisants pour écrire dans le répertoire sqllib\*rép\_instance* même si l'utilisateur appartient au groupe SYSADM\_GROUP.

#### **Première solution palliative**

Attribuez aux utilisateurs, au minimum, le droit de MODIFICATION du répertoire *rép\_instance* au niveau du système de fichiers.

#### **Deuxième solution palliative**

Créez un nouveau répertoire dans lequel vous attribuez à l'utilisateur, au minimum, le droit de MODIFICATION. Utilisez la commande **db2set db2instprof** pour pointer sur le nouveau répertoire. Vous devrez soit recréer une instance de manière à enregistrer les informations sous le nouveau répertoire de l'instance indiqué par db2instprof, soit déplacer l'ancien répertoire de l'instance vers le nouveau répertoire.

# **Assistant SQL (SQL Assist)**

## **Bouton de l'assistant SQL désactivé dans le Centre de commande**

Dans le Centre de commande, le bouton de l'assistant SQL ne devient actif que lorsqu'une connexion a été établie.

## **Deux versions de l'assistant SQL sont lancées à partir de DB2**

Vous pouvez appeler les versions 7 et 8 de l'assistant SQL à partir de la version 8.1 de DB2 Universal Database. Vous pouvez lancer la version 7 depuis DB2 Data Warehouse Center. Tous les autres centres lancent la version 8. L'aide en ligne du produit contient des informations supplémentaires sur la version 7 de l'assistant SQL.

### **Moniteur système**

### **Limite de taille des enregistrements d'événements**

Pour les moniteurs d'événements d'interblocage et les moniteurs d'événements d'interblocage détaillés globalement, l'enregistrement des événements est limité par la taille d'une mémoire tampon interne non configurable. Si db2diag.log ne peut pas enregistrer cette entrée de journalisation en raison de la taille de l'enregistrement, le journal enregistrera un message du type ″enregistrement d'événement de taille supérieure à celle de la mémoire tampon″.

# **Restrictions UDF relatives aux images instantanées**

Les fonctions UDF d'image instantanée sont destinées à être utilisées sur des bases de données dont la valeur du **type d'entrée de répertoire** s'affiche comme étant Indirect ou Page d'accueil lorsque la commande LIST DB DIRECTORY est émise. Si une fonction UDF est utilisée sur une base de données éloignée, cette fonction échoue avec l'erreur suivante :

SQL1427N Il n'existe pas de connexion à l'instance.

Les fonctions UDF d'image instantanée, introduites à la version 8.1 ne peuvent pas être utilisées en association avec les commandes et les API d'inverseurs logiques du moniteur ou avec les commandes et les API de réinitialisation du moniteur. Ces restrictions incluent :

- GET MONITOR SWITCHES
- UPDATE MONITOR SWITCHES
- RESET MONITOR

Elles sont dues au fait que de telles commandes utilisent une liaison permanente (INSTANCE ATTACH), alors que les fonctions UDF d'image instantanée utilisent des connexions aux bases de données (DATABASE CONNECT).

# **Quantité de journal à refaire pour la récupération d'un élément de moniteur indéfini pour la version 8.1.4**

A la section Informations sur l'édition du Centre d'aide et d'information de la version 8.1.4, log to redo for recovery est introduit en tant que nouvel élément du moniteur. La valeur de l'élément de moniteur est indéfinie pour la version 8.1.4. Cette fonctionnalité est planifiée pour une édition future.

# **Restrictions relatives aux utilitaires réduits**

L'exécution simultanée de plusieurs utilitaires réduits n'est pas prise en charge. Par exemple :

- v Si vous exécutez trois sauvegardes en ligne, une seule peut être réduite. Les deux autres doivent avoir une priorité 0.
- Vous pouvez demander un rééquilibrage et une sauvegarde simultanés, mais l'une de ces deux opérations doit avoir une priorité 0.

Si vous appelez plusieurs utilitaires réduits simultanément, cela peut entraîner une exécution excessivement longue de ces utilitaires. L'impact sur le système peut également excéder la limite définie par la règle d'impact (UTIL\_IMPACT\_LIM).

# **Extension XML**

# **Exemples de programmes d'Extension XML renommés**

Les exemples de programmes d'Extension XML peuvent gravement endommager vos fichiers en cas de conflits entre les opérations système et Extension XML. La liste suivante recense les programmes exemples Extension XML créant des conflits et indique de nouveaux programmes de remplacement moins à même de provoquer des incompatibilités. Veillez à utiliser les nouveaux programmes exemples en lieu et place des anciens.

| Ancien programme (Ne pas utiliser) | Nouveau programme (A utiliser) |
|------------------------------------|--------------------------------|
| insertx.exe                        | dxxisrt.exe                    |
| retrieve.exe                       | dxxretr.exe                    |
| retrieve2.exe                      | dxxretr2.exe                   |
| retrievec.exe                      | dxxretrc.exe                   |
| shred.exe                          | dxxshrd.exe                    |
| tests2x.exe                        | dxxgenx.exe                    |
| tests2xb.exe                       | dxxgenxb.exe                   |
| tests2xc.exe                       | dxxgenxc.exe                   |

*Tableau 5. Programmes exemples de remplacement pour Extension XML (Windows)*

*Tableau 6. Programmes exemples de remplacement pour Extension XML (UNIX)*

| Ancien programme (Ne pas utiliser) | Nouveau programme (A utiliser) |
|------------------------------------|--------------------------------|
| insertx                            | dxxisrt                        |
| retrieve                           | dxxretr                        |
| retrieve2                          | $dx$ <i>x</i> $x$ $e^{t}$      |
| retrievec                          | dxxretrc                       |
| shred                              | dxxshrd                        |
| tests2x                            | dxxgenx                        |
| tests2xb                           | dxxgenxb                       |
| tests2xc                           | dxxgenxc                       |

#### **Utilisation des nouveaux programmes exemples avec les fichiers exemples sqx**

Le code source (fichiers .sqx) pour les exécutables listés ci-dessus se trouve dans le répertoire samples\db2xml\c de votre installation. Les fichiers source sont toujours libellés avec leurs anciens noms. Si vous effectuez des changements dans le code source, copiez les exécutables nouvellement compilés (avec les anciens noms) dans le répertoire sqllib\bin. Sous Windows, vous devez effectuer une copie supplémentaires, la renommer à l'aide du nouveau nom indiqué ci-dessus et la copier dans le répertoire bin. Les deux copies remplacent les fichiers existants dans le répertoire bin. Par exemple, après la compilation de la nouvelle version de shred.exe, vous devez effectuer deux copies et remplacer les fichiers dans le répertoire bin : un libellé shred.exe et l'autre renommé dxxshrd.exe. Sur les plateformes UNIX, il vous suffit de remplacer le fichier portant l'ancien nom par la version nouvellement compilée. Si vous créez des fichiers exécutables à partir de ces modèles, vous devez copier les nouveaux fichiers du répertoire

\SQLLIB\samples\db2xml\c\ vers le répertoire \SQLLIB\bin\, puis en faire une copie supplémentaire et les renommer comme indiqué dans le tableau ci-avant.

# **Décomposition de documents dans l'Extension XML contenant des attributs et des noms d'élément non uniques**

Vous pouvez désormais décomposer des documents contenant des attributs et/ou des noms d'éléments non uniques qui mappent vers des colonnes différentes (de tables identiques ou différentes) sans recevoir l'erreur DXXQ045E. L'exemple suivant est celui d'un document XML comportant des attributs et des noms d'éléments non uniques :

```
<Order ID="0001-6789">
      <!-- Note: attribute name ID is non-unique ––>
      <Customer ID = "1111">
                   <Name>John Smith</Name>
      </Customer>
      <!-- Note: element name Name is non_unique ––>
      <Salesperson ID = "1234">
             <Name>Jane Doe</Name>
      </Salesperson>
      <OrderDetail>
              <ItemNo>xxxx-xxxx</ItemNo>
              <Quantity>2</Quantity>
              <UnitPrice>12.50</UnitPrice>
      </OrderDetail>
      <OrderDetail>
             <ItemNo>yyyy-yyyy</ItemNo>
              <Quantity>4</Quantity>
              <UnitPrice>24.99</UnitPrice>
      </OrderDetail>
</Order>
```
Le fichier DAD d'accompagnement qui mappe les éléments/attributs en double vers différentes colonnes, ressemble à ce qui suit :

```
<element_node name="Order">
 <RDB_node>
   <table name="order_tab" key="order_id"/>
   <table name="detail_tab"/>
   <condition>
     order_tab.order_id = detail_tab.order_id
   </condition>
```

```
</RDB_node>
  <!-- ID attribut dupliqué ci-dessous, mais mappé vers une colonne
différente ––><attribute_node name="ID">
   <RDB_node>
     <table name="order_tab" />
     <column name="order_id" type="char(9)"/>
    </RDB_node>
  </attribute_node>
  <element_node name="Customer">
    <!-- ID attribut dupliqué ci-dessus, mais mappé vers une colonne
différente ––><attribute_node name="ID">
     <RDB_node>
        <table name="order_tab" />
        <column name="cust_id" type="integer"/>
     </RDB_node>
    </attribute_node>
    <!-- nom d'élément dupliqué ci-dessous, mais mappé vers une colonne
différente ––><element_node name="Name">
     <text_node>
        <RDB_node>
          <table name="order_tab" />
          <column name="cust_name" type="char(20)" />
        </RDB_node>
     </text_node>
    </element_node>
  </element_node>
  <element_node name="Salesperson">
    <!-- ID attribut dupliqué ci-dessus, mais mappé vers une colonne
différente ––><attribute_node name="ID">
     <RDB_node>
     <RDB_node>
        <table name="order_tab" />
        <column name="salesp_id" type="integer"/>
     </RDB_node>
    </attribute_node>
    <!-- nom d'élément dupliqué ci-dessus, mais mappé vers une colonne
différente ––><element_node name="Name">
     <text_node>
        <RDB_node>
          <table name="order_tab" />
          <column name="salesp_name" type="char(20)" />
        </RDB_node>
     </text_node>
    </element_node>
  </element_node>
  <element_node name="OrderDetail" multi_occurrence="YES">
    <element node name="ItemNo">
     <text_node>
```

```
<RDB_node>
          <table name="detail_tab" />
          <column name="itemno" type="char(9)"/>
        </RDB_node>
      </text_node>
    </element_node>
   <element_node name="Quantity">
      <text_node>
        <RDB_node>
          <table name="detail_tab" />
          <column name="quantity" type="integer"/>
        </RDB_node>
      </text_node>
   </element_node>
   <element_node name="UnitPrice">
      <text_node>
        <RDB_node>detail_tab" />
          \leqtable name="detail tab" />
          \leqcolumn name="unit price" type="decimal(7,2)"/>
        </RDB_node>
      </text_node>
   </element_node>
 </element_node>
</element_node>
```
Le contenu des tables ressemble à ce qui suit, une fois le document ci-dessus décomposé :

ORDER TAB:

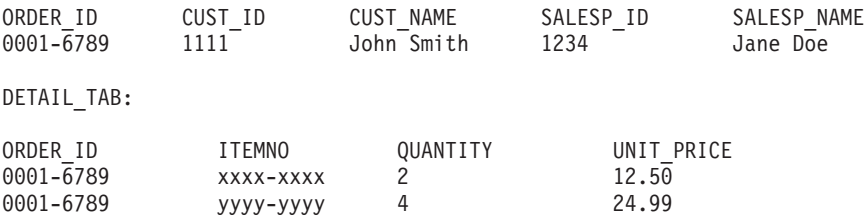

**Remarque :** Les mappages d'éléments/attributs multiples vers la même colonne de la même table ne sont pas autorisés, que les noms d'élément ou d'attribut soient différents ou non.

### **Compléments d'informations**

#### **Modification du comportement du serveur Unicode**

En version 7, les serveurs Unicode ne prenaient pas en compte les pages de codes graphiques des applications lors de la connexion et ils partaient du principe que UCS2 Unicode (page de codes 1200) était utilisé. Les serveurs Unicode en version 8 respectent maintenant la page de codes envoyées par le client.

# **Le texte de message complet n'est pas renvoyé lorsque SQLException.getMessage() est utilisé**

## Par défaut, la propriété

DB2BaseDataSource.retrieveMessagesFromServerOnGetMessage est désactivée. Si vous l'activez, tous les appels à destination de la méthode JDBC SQLException.getMessage() appellent une procédure mémorisée par le serveur qui extrait le texte du message d'erreur. Par défaut, le texte complet du message d'erreur n'est pas renvoyé au client lorsqu'une erreur survient au niveau du serveur.

Vous pouvez utiliser la méthode propriétaire DB2Sqlca.getMessage() pour extraire le texte du message entièrement formaté. Un appel à destination de la méthode SQLException.getMessage() lancera une unité d'oeuvre si retrieveMessagesFromServerOnGetMessage est activée. Un appel à destination de la méthode DB2Sqlca.getMessage() provoque un appel de procédure mémorisée, qui lance une unité d'oeuvre. Avant le FixPak 1, la méthode DB2Sqlca.getMessage() peut émettre une exception.

# **IBM DB2 Universal JDBC Driver**

Le pilote IBM DB2 JDBC Universal Driver ne peut pas se connecter aux bases de données créées en utilisant le jeu de caractères par défaut HP, à savoir roman8. Toutes les applications SQLJ et JDBC qui font appel à JDBC Universal Driver doivent se connecter à une base de données créées avec un jeu de caractères différent. Si LANG a la valeur ″C″ ou si l'environnement local ″roman8″ lui est affecté, vous devez remplacer cette valeur par l'environnement local ISO correspondant. Par exemple, si LANG a la valeur de\_DE.roman8, vous devez la remplacer par l'environnement local de\_DE.iso88591 suivant :

export LANG=de\_DE.iso88591

Pour exécuter les programmes exemples DB2 SQLJ et JDBC avec JDBC Universal Driver, vous pouvez créer la base de données exemple via les commandes suivantes (dans ce cas, en utilisant l'environnement local ISO pour le français) :

```
export LANG=fr_FR.iso88591
db2 terminate
db2sampl
```
Notez que si la base de données exemple existe déjà, vous devez la supprimer avant d'exécuter ces commandes.

# **Fonctions et routines Java sur des systèmes d'exploitation Linux, UNIX et Windows**

En raison de limitations dans la machine JVM, une routine Java définie par NOT FENCED sera appelée comme si la routine était définie par FENCED THREADSAFE. Dans la version 8.1, toutes les routines Java spécifiées en tant que NOT FENCED sont traitées comme des routines FENCED. Les fonctions UDF Java définies par un style de paramètre DB2GENERAL contenant un releveur de coordonnées LOB dans la définition d'argument de la fonction UDF ne fonctionneront pas. Vous devez modifier ces fonctions pour utiliser un argument BLOB ou CLOB à la place d'un releveur de coordonnées. Pour les fonctions UDF Java, les releveurs de coordonnées LOB ne sont pris en charge que comme arguments d'entrée lorsque le style de paramètre DB2JAVA est spécifié.

# **Les fichiers MDAC (English Microsoft Data Access Components) sont utilisés pour toutes les versions en langue nationale de DB2 Universal Database, v8.1, sauf si les fichiers MDAC non traduits sont installés en premier.**

Si vous n'installez pas la version en langue nationale de MDAC 2.7 avant celle de DB2, DB2 Universal Database installe alors par défaut les fichiers MDAC en anglais. Les panneaux de l'administrateur de source de données ODBC Windows s'affichent non traduits si votre système d'exploitation n'est pas en anglais. Pour remédier à cela, vous pouvez installer la solution logicielle «MDAC 2.7 RTM - Refresh» disponible sur le site Web Microsoft, à l'adresse http://www.microsoft.com/data/download\_270RTM.htm. Choisissez la langue à installer, téléchargez l'exécutable requis, puis exécutez-le. Les fichiers de l'administrateur de source de données ODBC traduits seront alors installés.

# **Environnement local en chinois simplifié sur systèmes d'exploitation AIX**

AIX a modifié la page de codes associée à l'environnement local en chinois simplifié, Zh\_CN, sur :

- v AIX version 5.1.0000.0011 ou ultérieure
- v AIX Version 5.1.0 avec niveau de maintenance 2 ou ultérieur

La page de codes a été modifiée de GBK (page de codes 1386) en GB18030 (page de codes 5488 ou 1392). Du fait que DB2 Universal Database pour AIX prend en charge nativement la page de codes GBK et la page de codes GB18030 via Unicode, DB2 Universal Database définit par défaut la page de codes de l'environnement local Zh\_CN en ISO 8859-1 (page de codes 819) et, dans certaines opérations, définira aussi le pays de l'environnement local par Etats-Unis (US).

Pour contourner cette limitation, vous disposez de deux solutions :

- v Vous pouvez remplacer la page de codes de l'environnement local, GB18030, par GBK et le pays, Etats-Unis, par Chine (dont l'ID est CN et le code, 86).
- v Vous pouvez utiliser un autre environnement local de chinois simplifié.

Pour utiliser la première option, exécutez les commandes suivantes :

```
db2set DB2CODEPAGE=1386
db2set DB2TERRITORY=86
db2 terminate
db2stop
db2start
```
Pour utiliser la seconde option, remplacez l'environnement local, Zh\_CN, par ZH\_CN ou zh\_CN. La page de codes de l'environnement local ZH\_CN est Unicode (UTF-8), alors que celle de l'environnement local zh\_CN est eucCN (page de codes 1383).

## **Environnement local en chinois simplifié sur systèmes d'exploitation Red Hat V8**

Red Hat, Version 8 a modifié la page de codes par défaut pour le chinois simplifié de GBK (page de codes 1386) en GB18030 (page de codes 5488 ou 1392).

Du fait que DB2 Universal Database pour Linux prend en charge nativement la page de codes GBK et la page de codes GB18030 via Unicode, DB2 Universal Database définit par défaut sa page de codes en ISO 8859-1 (page de codes 819) et dans certaines opérations, définira aussi le pays par Etats-Unis (US).

Pour contourner cette limitation, vous disposez de deux solutions :

- v Vous pouvez remplacer la page de codes par défaut de Red Hat, GB18030, par GBK et le pays, Etats-Unis, par Chine (dont l'ID est CN et le code, 86).
- v Vous pouvez utiliser un autre environnement local de chinois simplifié.

Pour utiliser la première option, exécutez les instructions suivantes :

```
db2set DB2CODEPAGE=1386
db2set DB2TERRITORY=86
db2 terminate
db2stop
db2start
```
Pour utiliser la seconde option, exécutez l'une des commandes suivantes :

export LANG=zh\_CN.gbk export LANG=zh\_CN export LANG=zh\_CN.utf8

où la page de codes associé à zh\_CN est eucCN ou la page de codes 1383, et à zh\_CN.utf8 est associée la page de codes 1208.

# **Corrections apportées à la documentation**

Cette section présente les corrections apportées à la documentation imprimée et aux fichiers HTML et PDF précédemment diffusés. Des versions mises à jour des rubriques affectées seront disponibles dans une prochaine version de la documentation DB2\*.

# **Administration Guide: Planning**

**Titre de rubrique : Space requirements for temporary tables**

#### **Emplacement dans le Centre d'aide et d'information DB2 accédé à partir d'un navigateur**

Concepts –> Administration –> Database design –> Physical –> Space requirements for database objects –> Temporary tables

#### **Correction**

Remplacez le premier paragraphe par ce qui suit :

Some SQL statements require temporary tables for processing (such as a work file for sorting operations that cannot be done in memory). These temporary tables require disk space; the amount of space required is dependent upon the size, number, and nature of the queries, and the size of the returned tables. Your work environment is unique which makes the determination of your space requirements for temporary tables difficult to estimate. For example, more space may appear to be allocated for system temporary table spaces than is actually in use due to the longer life of various system temporary tables on disk. This could occur when the registry variable DB2\_SMS\_TRUNC\_TEMP\_THRESH is used.

Pour plus d'informations sur la variable du registre, reportez-vous à la section «Registre et variables d'environnement» de ces remarques sur le produit.

#### **Titre de rubrique : Temporary table space design**

#### **Emplacement dans le Centre d'aide et d'information DB2 accédé à partir d'un navigateur**

Concepts –> Administration –> Database design –> Physical –> Table space design –> Temporary table space design

### **Correction**

Ajoutez les informations suivantes :

If you are reliant on system temporary tables in SMS system temporary table spaces because of your work environment, you may want to consider using the registry variable DB2\_SMS\_TRUNC\_TEMP\_THRESH. In the past when system temporary tables were no longer needed, they were truncated to a file size of zero. This was the default. The default has changed so that the file size is no longer truncated to zero but rather the file size is truncated to a non-zero size once the default threshold value is exceeded. The need for space for a new system temporary table would have a performance cost associated with reserving the disk space for it. Using this registry variable allows for leaving disk space allocated for system temporary tables even after they have been dropped, to avoid the performance cost of repeated space reservation and truncation of storage on disk for system temporary tables. This is particularly beneficial in environments where large numbers of system temporary tables are created.

#### **Titre de rubrique : Enabling bidirectional support**

#### **Emplacement dans le Centre d'aide et d'information DB2 accédé à partir d'un navigateur**

Tâches –> Administering database systems –> Creating a database –> Enabling language support –> Enabling bidirectional support

#### **Correction**

Modifiez la section Restrictions de façon à ce qu'elle inclut les éléments suivants :

When converting from one Arabic CCSID to another Arabic CCSID, DB2 UDB employs the following logic to deshape (or expand) the lam-alef ligature. Deshaping will occur when the Text Shaping attribute of the source Arabic CCSID is shaped but the Text Shaping attribute of the target Arabic CCSID is unshaped.

The logic to deshape the lam-alef ligature is:

1. If the last character of the data stream is a blank character, then every character after the lam-alef ligature will be shifted to the end of the data stream, therefore making available an empty position for the current lam-alef ligature to be deshaped (expanded) into its two constituent characters: lam and alef.

- 2. Otherwise, if the first character of the data stream is a blank character, then every character before the lam-alef ligature will be shifted to the beginning of the data stream, therefore making available an empty position for the current lam-alef ligature to be deshaped (expanded) into its two constituent characters: lam and alef.
- 3. Otherwise, there is no blank character at the beginning and end of the data stream, and the lam-alef ligature cannot be deshaped. If the target CCSID does have the lam-alef ligature, then the lam-alef ligature remains as is; otherwise, the lam-alef ligature is replaced by the target CCSID's substitution character.

Conversely when converting from an Arabic CCSID whose Text Shaping attribute is unshaped to an Arabic CCSID whose Text Shaping attribute is shaped, the source lam and alef characters will be contracted to one ligature character, and a blank character is inserted at the end of the target area data stream.

Modifiez le dernier paragraphe de la section Procedure comme suit :

For DRDA environments, if the HOST EBCDIC platform also supports these bidirectional CCSIDs, you only need to set the DB2CODEPAGE value. Note that you must not further specify the same CCSID on the BIDI parameter in the PARMS field of the DCS database directory entry for the server database, otherwise an extra bidi layout conversion would occur, and render any Arabic data to be incorrectly reversed. However, if the HOST platform does not support these CCSIDs, you must also specify a CCSID override for the HOST database server to which you are connecting. This is accomplished through the use of the BIDI parameter in the PARMS field of the DCS database directory entry for the server database. The override is necessary because, in a DRDA environment, code page conversions and layout transformations are performed by the receiver of data. However, if the HOST server does not support these bidirectional CCSIDs, it does not perform layout transformation on the data that it receives from DB2 UDB. If you use a CCSID override, the DB2 UDB client performs layout transformation on the outbound data as well. Please consult the «Handling BiDi data» section of the IBM DB2 Connect User's Guide for more information.

**Titre de rubrique : Version 8 incompatibilities**

## **Emplacement dans le Centre d'aide et d'information DB2 accédé à partir d'un navigateur**

Release information –> Incompatibilities between releases

#### **Correction**

A la sous-section Messages, l'élément suivant «DB2 Connect messages returned instead of DB2 messages» nécessite d'ajouter les éléments suivants :

The messages affected by this change are related to bind, connection, or security errors. SQL errors for queries and other SQL requests are not affected by this change.

## **Développement d'applications : Call Level Interface (CLI)**

#### **Titre de rubrique : Cursor Considerations in CLI Applications**

**Emplacement dans le Centre d'aide et d'information DB2 accédé à partir d'un navigateur**

> Concepts –> Application development –> Programming features –> Cursors

#### **Correction**

La discussion portant sur le type de curseur à utiliser doit inclure des curseurs flottants dynamiques comme type de curseur possible. Les curseurs flottants dynamiques ne sont pris en charge que lors d'accès aux serveurs DB2 UDB pour z/OS Version 8.1 et ultérieure. Des curseurs définis par des clés sont recommandés par rapport aux curseurs flottants dynamiques lorsque l'application ne nécessite pas de détecter des lignes insérées par d'autres curseurs et qu'il est acceptable que des lignes supprimées existent en tant que ″trous″ dans l'ensemble de résultats. Les curseurs dynamiques ne reconnaissent pas les lignes supprimées en tant que ″trous″, mais le cas échéant, les remplacent par la ligne suivante de l'ensemble de résultats.

#### **Titre de rubrique : Importing Data with the CLI LOAD Utility in CLI Applications**

### **Emplacement dans le Centre d'aide et d'information DB2 accédé à partir d'un navigateur**

Tâches –> Developing applications –> Programming with application programming interfaces (APIs) –> CLI –> Processing transactions –> Inserting data

#### **Correction**

Les marqueurs de paramètre nécessitant une restriction pour chaque colonne de la table cible dans l'instruction INSERT

préparée ne s'appliquent pas lorsqu'une sélection globable est utilisée à la place de la clause VALUES dans l'instruction INSERT. L'utilitaire CLI LOAD prend désormais en charge une sélection globale (fullselect) sur l'instruction INSERT, permettant de charger des données d'une table dans une autre, tout en n'exécutant qu'une seule fois l'instruction INSERT.

#### **Titre de rubrique : Statement Attributes (CLI) List**

#### **Emplacement dans le Centre d'aide et d'information DB2 accédé à partir d'un navigateur**

Référence –> APIs (application programming interfaces) –> CLI attributes

### **Correction**

Pour l'attribut de l'instruction SQL\_ATTR\_CURSOR\_TYPE, la valeur SQL\_CURSOR\_DYNAMIC est prise en charge par DB2 CLI si le serveur est DB2 UDB pour z/OS Version 8.1 et ultérieure.

## **Data Links Manager**

#### **Titre de rubrique : Changing the diagnostic level for error message log files**

### **Emplacement dans le Centre d'aide et d'information DB2 accédé à partir d'un navigateur**

Tâches –> Data Links Manager–> Working with the Data Links File Manager–> Logging

#### **Correction**

- 1. Remplacez la première phrase du premier paragraphe qui stipule les éléments suivants : «Data Links maintains error message log files from the Data Links server and from the DB2 databases that manage DATALINK data files.» par la phrase suivante : «DB2 Data Links Manager maintains error message log files from the Data Links server and from the DB2 host databases that manage linked files.»
- 2. Supprimez toutes les références à la variable du registre DLFM\_LOG\_LEVEL à partir de cette rubrique entière. La variable de registre DLFM\_LOG\_LEVEL n'est plus prise en charge. Les informations relatives à DB2 Data Links Manager sont désormais incluses dans la fonction de suivi de DB2 de cette version.
	- Remplacez le premier paragraphe de la section **Procedure** par le paragraphe suivant :

«You control the level of detailed information that is written to the db2diag.log file on DB2 host and Data Links server computers by using the *DIAGLEVEL* configuration parameter.»

- v Supprimez la totalité du troisième paragraphe de la section **Procedure**.
- v Ajoutez des liens Références connexes aux rubriques «Trace DB2 (db2trc)» et «db2trc - Commande». Ajoutez un lien Concept connexe à la rubriques «Traces DB2».

#### **Titre de rubrique : Using Tivoli Storage Manager as an archive server (AIX)**

### **Emplacement dans le Centre d'aide et d'information DB2 accédé à partir d'un navigateur**

Tâches –> Data Links Manager–> Configuring system management options

#### **Correction**

Remplacez le texte de l'étape 2 par le texte suivant :

«Register the Data Links server machine on which you installed the Tivoli Storage Manager client application with the Tivoli Storage Manager server. For more information, see your Tivoli Storage Manager product documentation.»

### **Titre de rubrique : Using Tivoli Storage Manager as an archive server (Solaris Operating Environment)**

**Emplacement dans le Centre d'aide et d'information DB2 accédé à partir d'un navigateur**

> Tâches –> Data Links Manager–> Configuring system management options

#### **Correction**

Remplacez le texte de l'étape 2 par le texte suivant :

«Register the Data Links server machine on which you installed the Tivoli Storage Manager client application with the Tivoli Storage Manager server. For more information, see your Tivoli Storage Manager product documentation.»

## **Titre de rubrique : Using Tivoli Storage Manager as an archive server (Windows)**

### **Emplacement dans le Centre d'aide et d'information DB2 accédé à partir d'un navigateur**

Tâches –> Data Links Manager–> Configuring system management options

### **Correction**

1. Remplacez le texte de l'étape 2 par le texte suivant :

«Register the Data Links server machine on which you installed the Tivoli Storage Manager client application with the Tivoli Storage Manager server. For more information, see your Tivoli Storage Manager product documentation.»

- 2. Supprimez entièrement l'étape 5.
- 3. A l'étape 7, remplacez la référence au fichier dsm.sys par celle du fichier dsm.opt. L'étape une fois modifiée se présente comme suit :

«Set the *PASSWORDACCESS* option to generate in the c:\tsm\baclient\dsm.opt Tivoli Storage Manager system options file.»

## **Data Warehouse Center**

**Titre de rubrique : Syntax for starting the external trigger client**

**Emplacement dans le Centre d'aide et d'information DB2 accédé à partir d'un navigateur**

Référence –> Data warehouses –> Administration

### **Correction**

Lors de l'exécution d'une étape en dehors du Data Warehouse Center à l'aide du programme de déclenchement externe, une septième valeur est disponible pour le paramètre de commande. Cette nouvelle option est disponible sous DB2 UDB, Version 8.1 FixPak 3 et ultérieur.

En outre, une option RowLimit a été modifiée et une nouvelle option est disponible pour XTClient afin de consigner les traces dans le fichier XTClient.log.

La syntaxe permettant de démarrer le client déclencheur externe est la suivante :

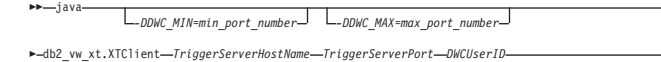

 *DWCUserPassword StepOrProcessName Command WaitForStepCompletion RowLimit LogToFile*

Les modifications apportées aux options sont les suivantes :

*Command*

Une nouvelle valeur a été ajoutée au paramètre *Command* :

**7** Vérifier si le serveur DWC est en cours d'exécution (Check to See Whether DWC Server is Running)

r

-

L'option vérifie que le serveur Data Warehouse Center est en cours d'exécution.

#### *RowLimit*

Facultatif. Entrez 0 pour capturer toutes les lignes.

#### *LogToFile*

Facultatif. Entrez 1 ou 0 pour consigner les traces dans le fichier XTClient.log.

#### **Titre de la rubrique : Clean Data transformer**

#### **Emplacement dans le Centre d'aide et d'information DB2 accédé à partir d'un navigateur**

Concepts –> Data warehouses –> Data transforms

#### **Correction**

Le paragraphe suivant est ajouté à la documentation courante et fournit une restriction pour l'agent z/OS :

The Data Warehouse Center z/OS agent only supports the Clean Data transformer when running interpreted Java stored procedures, which requires DB2 UDB for z/OS Version 7 and later. Also, clean type ″Encode invalid values″ requires DB2 for z/OS Version 8. Using ″Encode invalid values″ prior to DB2 UDB for z/OS Version 8 will return the SQLcode -443, %DWCQ-104 error.

### **Centre de gestion des catalogues d'information**

**Titre de rubrique : Configuring the Information Catalog Center for the Web with WebSphere Application Server 5**

**Emplacement dans le Centre d'aide et d'information DB2 accédé à partir d'un navigateur**

> Tâches –> Data warehouses –> Installing Warehouse Manager components –> Information Catalog Manager tools

#### **Correction**

a la cinquième étape, ″Mettez à jour le chemin de classe de l'application″, l'exemple suivant est un chemin de classe incorrect pour Windows :

C:\Program Files\ibm\sqllib\java\db2cmn.jar

L'exemple de chemin de classe correct est le suivant : C:\Program Files\ibm\sqllib\tools\db2cmn.jar

De plus, vous ne pouvez vous connecter qu'à un seul catalogue d'informations par Centre de gestion des catalogues d'informations pour l'application Web, car tous les utilisateurs Web se connectent avec les mêmes ID utilisateur et mot de passe pour accéder au catalogue.

## **Langues nationales**

### **Titre de rubrique : String comparisons in a Unicode database**

### **Emplacement dans le Centre d'aide et d'information DB2 accédé à partir d'un navigateur**

Concepts –> Administration –> Unicode character encoding

#### **Correction**

La correspondance avec un modèle est un domaine dans lequel le comportement des bases de données à jeu de caractères multi-octets (MBCS) est légèrement différent de celui d'une base de données UCS-2.

Pour les bases de données MBCS dans DB2 UDB, le comportement actuel est le suivant : si l'expression de concordance contient des données MBCS, le modèle peut inclure des caractères SBCS et non SBCS. Les caractères spéciaux du modèle sont interprétés comme suit :

- Un demi trait de soulignement SBCS correspond à un seul caractère SBCS.
- Un trait de soulignement complet non SBCS correspond à un caractère non SBCS.
- Le signe pourcentage (demi SBCS ou lcomplet non SBCS) correspond à zéro ou plusieurs caractères SBCS ou non SBCS.

Dans une base de données Unicode, aucune distinction n'est faite entre les caractères à ″un seul octet″ et à ″plusieurs octets″. Bien que le format UTF-8 soit un codage mixte de caractères Unicode, aucune distinction réelle n'est faite entre les caractères SBCS et non SBCS dans UTF-8. Chaque caractère est un caractère Unicode, quel que soit le nombre d'octets en format UTF-8. Dans une colonne graphique Unicode, chaque caractère non supplémentaire, y compris le demi trait de soulignement (U+005F) et le demi signe pourcentage (U+0025), totalisent deux octets de largeur. Pour les bases de données Unicode, les caractères spéciaux du modèle sont interprétés comme suit :

- Quatre chaînes de caractères, un demi trait de soulignement (X'5F') ou un trait de soulignement complet (X'EFBCBF') correspondent à un caractère Unicode. Un demi signe pourcentage (X'25') ou un signe pourcentage complet (X'EFBC85') correspond à zéro ou plusieurs caractères Unicode.
- Pour les chaînes graphiques, un demi trait de soulignement (U+005F) ou un trait de soulignement complet (U+FF3F) correspond à un caractère Unicode. Un demi signe pourcentage (U+0025) ou un signe pourcentage complet (U+FF05) correspond à zéro ou plusieurs caractères Unicode.
- **Remarque :** Deux traits de soulignement sont nécessaires pour correspondre à un caractère graphique Unicode supplémentaire car un tel caractère est représenté par deux caractères UCS-2 dans une colonne GRAPHIC. Un seul trait de soulignement est nécessaire pour faire correspondre un caractère Unicode supplémentaire dans une colonne CHAR.

Pour l'expression d'échappement facultative qui spécifie un caractère à utiliser pour modifier la signification spécifique du trait de soulignement et du signe pourcentage, l'expression peut être spécifiée par n'importe lequel des éléments suivants :

- une constante,
- un registre spécial,
- une variable hôte,
- une fonction scalaire dont les opérandes sont parmi les éléments cités ci-dessus,
- v une expression concaténant l'un des éléments ci-dessus.

avec les restrictions suivantes :

- v Aucun élément de l'expression peut être de type LONG VARCHAR, CLOB, LONG VARGRAPHIC ou DBCLOB. De plus, il ne peut s'agir d'une variable de référence de fichier BLOB.
- v Pour les colonnes CHAR, le résultat de l'expression doit être un caractère ou une chaîne binaire contenant exactement un (1) octet (SQLSTATE 22019).
- v Pour les colonnes GRAPHIC, le résultat de l'expression doit être un caractère (SQLSTATE 22019).
### **Registre et variables d'environnement**

#### **Titre de rubrique : Variables de performances**

### **Emplacement dans le Centre d'aide et d'information DB2 accédé à partir d'un navigateur**

Référence –> Registre et variables d'environnement –> Variables de performances

#### **Correction**

Ajoutez la variable de performances suivante :

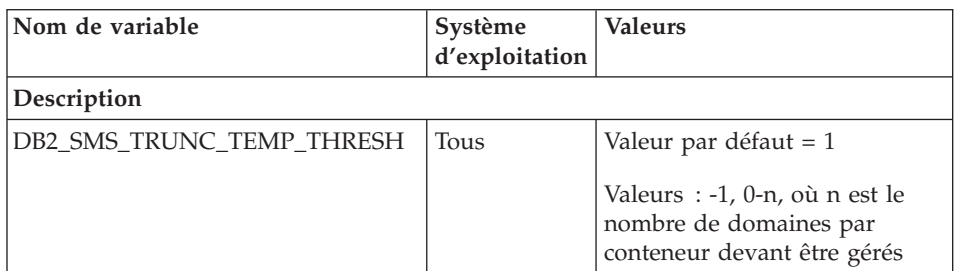

*Tableau 7. Variable de performances DB2\_SMS\_TRUNC\_TEMP\_THRESH*

Spécifie le seuil de taille minimale d'un fichier auquel le fichier représentant une table temporaire sera géré dans des espaces table SMS. Le fait de définir cette variable à une valeur supérieure à 0 peut réduire une partie du temps système induit par la suppression et la création du fichier chaque fois qu'une table temporaire est utilisée. Par défaut, lorsqu'une table temporaire n'est plus utile, le fichier de cette table est tronqué à 1 domaine par conteneur. Si le fichier comporte déjà un seul domaine ou est de taille inférieure, il reste en l'état. Lorsque la valeur de cette variable est supérieure à 1, un fichier plus grand est géré.

Si la variable est définie à -1, le fichier n'est pas tronqué du tout et il pourra grossir indéfiniment, restreint uniquement par les ressources du système.

Si cette variable est définie à 0, aucun traitement de seuil spécifique n'est exécuté. En revanche, dès qu'une table temporaire n'est plus nécessaire, le fichier est tronqué à 0.

### **Extension XML**

### **Titre de rubrique : Planning for XML columns**

### **Emplacement dans le Centre d'aide et d'information DB2 accédé à partir d'un navigateur**

Tâches –> XML Extender –> Managing data in XML columns –> Planning for XML columns

#### **Correction**

La sous-section de cette rubrique intitulée 'Fichier DAD'

indique à tort que le fichier DAD pour les colonnes XML spécifie les chemins de répertoire sur le client pour le fichier DAD et DTD.

Le fichier DAD pour les colonnes XML et les collections XML ne spécifient pas de chemin d'accès au répertoire sur le client ou le serveur pour chaque type de fichiers.

# **Modifications et mises à jour de l'aide en ligne**

### **Configuration de l'environnement C pour les procédures mémorisées dans le Centre de développement**

Si vous travaillez avec DB2\* for Windows\* sur le serveur et que vous utilisez le compilateur Visual C++, vous devez configurer vos paramètres de construction SQL. Vous ne pourrez pas créer de procédures mémorisées SQL si vous n'avez pas configuré vos options de construction SQL.

Utilisez le bloc-notes Propriétés de la connexion à une base de données dans le Centre de développement pour configurer vos paramètres de construction SQL.

### **Pour configurer l'environnement de compilation C pour les procédures mémorisées SQL, procédez comme suit :**

- 1. Sur la page Paramètres de construction SQL du bloc-notes, spécifiez un environnement de compilation à utiliser pour créer des objets SQL.
	- v Cliquez sur **Régénération**.
	- v Dans la zone **de l'environnement de compilation**, tapez l'emplacement du fichier VC98\BIN\VCVARS32.BAT sur votre serveur Windows.
- 2. Cliquez sur **OK** pour fermer le bloc-notes et sauvegarder vos modifications. Si vous cliquez sur **Validation**, les modifications sont sauvegardées et vous pouvez continuer à modifier les propriétés.

### **Activation du basculement de la vue lors de l'accès au Centre de développement à l'aide de Hummingbird Exceed**

Lors de l'accès au Centre de développement sur UNIX\* à l'aide de Hummingbird\* Exceed, vous devez activer l'extension XTEST, version 2.2, pour pouvoir déplacer et faire basculer les vues en déplaçant leurs barres de titre, dans le Centre de développement.

Pour activer l'extension XTEST, procédez comme suit :

- 1. Dans le menu Démarrer, sélectionnez **Programmes** –> **Hummingbird Connectivity 7.0** –>**Exceed**–>**XConfig**. La fenêtre XConfig apparaît alors.
- 2. Facultatif : si votre configuration requiert un mot de passe, entrez le mot de passe XConfig.
- 3. Cliquez deux fois sur l'icône **Protocole**. La fenêtre Protocole apparaît alors.
- 4. Cochez la case de compatibilité avec le test de conformité X.
- 5. Dans la fenêtre **Protocole**, cliquez sur le bouton **Extensions...**. La fenêtre Extensions de protocole apparaît alors.
- 6. Dans la liste d'activation des extensions, cochez la case **XTEST(X11R6)**.
- 7. Cliquez sur **OK**.

### **Mise à jour des informations relatives à l'extension Microsoft Visual Studio .NET dans l'aide du Centre de développement**

La rubrique d'aide relative au Centre de développement ne contient pas d'informations sur la nouvelle extension Microsoft\* Visual Studio .NET dans la liste d'extensions d'environnement de développement fournie. Les informations suivantes décrivent l'extension .NET qui prend en charge la fonctionnalité de Centre de développement dans l'environnement de développement Microsoft Visual Studio .NET :

### **DB2 Development Add-In pour l'environnement de développement Microsoft Visual Studio .NET :**

DB2 Application Development Client contient le nouveau composant IBM\* DB2 Development Add-In pour Microsoft Visual Studio .NET, destiné à la zone de travail .NET, version 1.0. Cette extension permet à l'environnement Visual Studio .NET IDE de fournir un support de développement d'applications DB2 étroitement intégré, à l'aide de DB2 .NET Managed Provider ainsi que du support de développement côté serveur DB2. Cette extension disponible dans Microsoft Visual Studio .NET vous permet d'effectuer les opérations suivantes :

- v Développer des projets de bases de données spécifiques de DB2 à partir du nouveau dossier Projets IBM et à l'aide d'assistants de création de scripts avancés.
- v Explorer les informations de catalogue DB2 à l'aide de connexions de données DB2 dans le nouveau navigateur IBM.
- v Utiliser les fonctions de décision étendues pour les colonnes de table/vue et les paramètres de procédure/fonction DB2.
- v Créer du code ADO.NET pour les panneaux de vos fenêtres à l'aide de la technique de glisser-déposer.
- Configurer vos objets DB2 Managed Provider à l'aide d'éditeurs et d'assistants de configuration de propriétés.
- v Lancer divers centres de développement et d'administration DB2.
- v Afficher l'aide de l'extension dans la fenêtre d'aide dynamique existante.

Les connexions de base de données de DB2 Development Add-In pour Microsoft Visual Studio .NET sont gérées à l'aide du fournisseur géré DB2 .NET et ADO.NET.

### **Migration d'Extension XML DB2 vers la version 8.1.2**

Si vous migrez d'un FixPak, version 7, consultez chaque remarque sur le produit, relative à la version 7, pour plus d'informations sur les modifications qui sont appliquées lors du passage à la version 8.1.2. Chaque nouveau FixPak contient toutes les mises à jour des FixPaks précédents.

Pour faire migrer Extension XML DB2 des versions précédentes vers la version 8.1.2, appliquez la procédure suivante.

1. A partir de la ligne de commande DB2, entrez :

db2 connect to *nom\_base\_données* db2 bind *dxxinstall\*@dxxMigv.lst

où *dxxinstall* désigne le chemin d'accès du répertoire d'installation de DB2 Unival Database.

2. A partir de la ligne de commande DB2, entrez : dxxMigv *nom\_base\_données*

### **Chemins d'accès pour la compilation de routines Java dans le Centre de développement**

Le Centre de développement ne peut pas compiler de routines Java\* s'il ne sait pas où sont installées les versions du kit du développeur. Leurs emplacements par défaut seront écrits dans votre fichier \$HOME/IBM/DB2DC/DB2DC.settings lors du premier démarrage du Centre de développement. Vous pouvez les copier dans votre fichier \$USER.settings et les modifier via un éditeur Unicode, ou créer des liens symboliques vers les répertoires du kit du développeur dans les emplacements par défaut.

### **Boîte de dialogue Runstats – mise à jour des informations d'accès**

Pour ouvrir le bloc-notes Runstats, procédez comme suit :

- 1. Depuis le Centre de contrôle, développez l'arborescence des objets pour localiser le dossier Tables.
- 2. Cliquez sur ce dossier. Les tables existantes s'affichent dans le panneau de contenu.
- 3. Cliquez à l'aide du bouton droit de la souris sur les tables dont vous souhaitez mettre à jour les statistiques et sélectionnez Mise à jour des statistiques dans le menu en incrustation. Le bloc-notes Runstats s'affiche.

### **Spécification d'options de construction pour une procédure mémorisée Java dans le Centre de développement**

Utilisez le bloc-notes Propriétés de la procédure mémorisée pour spécifier les options de compilation qui seront utilisées lors de la création d'une procédure mémorisée Java.

Ces étapes font partie de la tâche plus vaste de modification des propriétés de la procédure mémorisée.

### **Pour indiquer les options de construction d'une procédure mémorisée, procédez comme suit :**

- 1. Sur la page Construction du bloc-notes Propriétés de la procédure mémorisée, spécifiez les options de compilation à utiliser pour construire la procédure mémorisée. Pour connaître les options disponibles, reportez-vous à la documentation de votre compilateur.
	- a. Dans la zone Options de précompilation, entrez les options de précompilation DB2 Universal Database\* à utiliser lors de la construction de procédures mémorisées. Le nom du module ne doit pas comporter plus de 7 caractères.
	- b. Dans la zone Options de compilation, tapez les options de compilation à utiliser lors de la construction de procédures mémorisées.
- 2. Cliquez sur **OK** pour fermer le bloc-notes et sauvegarder vos modifications. Si vous cliquez sur **Validation**, les modifications sont sauvegardées et vous pouvez continuer à modifier les propriétés.

## **Annexe. Remarques**

Le présent document peut contenir des informations ou des références concernant certains produits, logiciels ou services IBM non annoncés dans ce pays. Pour plus de détails, référez-vous aux documents d'annonce disponibles dans votre pays, ou adressez-vous à votre partenaire commercial IBM. Toute référence à un produit, logiciel ou service IBM n'implique pas que seul ce produit, logiciel ou service puisse être utilisé. Tout autre élément fonctionnellement équivalent peut être utilisé, s'il n'enfreint aucun droit d'IBM. Il est de la responsabilité de l'utilisateur d'évaluer et de vérifier lui-même les installations et applications réalisées avec des produits, logiciels ou services non expressément référencés par IBM.

IBM peut détenir des brevets ou des demandes de brevets couvrant les produits mentionnés dans le présent document. La remise de ce document ne vous donne aucun droit de licence sur ces brevets ou demandes de brevet. Si vous désirez recevoir des informations concernant l'acquisition de licences, veuillez en faire la demande par écrit à l'adresse suivante :

IBM EMEA Director of Licensing IBM Europe Middle-East Africa Tour Descartes La Défense 5 2, avenue Gambetta 92066 - Paris-La Défense CEDEX France

Pour le Canada, veuillez adresser votre courrier à :

IBM Director of Commercial Relations IBM Canada Ltd. 3600 Steeles Avenue East Markham, Ontario L3R 9Z7 Canada

Les informations sur les licences concernant les produits utilisant un jeu de caractères à deux octets (DBCS) peuvent être obtenues par écrit à l'adresse suivante :

IBM World Trade Asia Corporation Licensing 2-31 Roppongi 3-chome, Minato-ku Tokyo 106, Japon

**Le paragraphe suivant ne s'applique ni au Royaume-Uni ni dans aucun autre pays dans lequel il serait contraire aux lois locales.** LE PRESENT DOCUMENT EST LIVRE «EN L'ETAT». IBM DECLINE TOUTE RESPONSABILITE, EXPRESSE OU IMPLICITE, RELATIVE AUX INFORMATIONS QUI Y SONT CONTENUES, Y COMPRIS EN CE QUI CONCERNE LES GARANTIES DE QUALITE MARCHANDE OU D'ADAPTATION A VOS BESOINS. Certaines juridictions n'autorisent pas l'exclusion des garanties implicites, auquel cas l'exclusion ci-dessus ne vous sera pas applicable.

Le présent document peut contenir des inexactitudes ou des coquilles. Il est mis à jour périodiquement. Chaque nouvelle édition inclut les mises à jour. IBM peut modifier sans préavis les produits et logiciels décrits dans ce document.

Les références à des sites Web non IBM sont fournies à titre d'information uniquement et n'impliquent en aucun cas une adhésion aux données qu'ils contiennent. Les informations contenues dans ces sites Web ne sont pas associées à ce produit IBM, et l'utilisation de ces sites se fait à vos propres risques et périls.

IBM pourra utiliser ou diffuser, de toute manière qu'elle jugera appropriée et sans aucune obligation de sa part, tout ou partie des informations qui lui seront fournies.

Les licenciés souhaitant obtenir des informations permettant : (i) l'échange des données entre des logiciels créés de façon indépendante et d'autres logiciels (dont celui-ci), et (ii) l'utilisation mutuelle des données ainsi échangées, doivent adresser leur demande à :

IBM Canada Limited Office of the Lab Director 8200 Warden Avenue Markham, Ontario L6G 1C7 CANADA

Ces informations peuvent être soumises à des conditions particulières prévoyant notamment le paiement d'une redevance.

Le logiciel sous licence décrit dans ce document et tous les éléments sous licence disponibles s'y rapportant sont fournis par IBM conformément aux dispositions de l'ICA, des Conditions internationales d'utilisation des logiciels IBM ou de tout autre accord équivalent.

Les données de performance indiquées dans ce document ont été déterminées dans un environnement contrôlé. Par conséquent, les résultats peuvent varier

de manière significative selon l'environnement d'exploitation utilisé. Certaines mesures évaluées sur des systèmes en cours de développement ne sont pas garanties sur tous les systèmes disponibles. En outre, elles peuvent résulter d'extrapolations. Les résultats peuvent donc varier. Il incombe aux utilisateurs de ce document de vérifier si ces données sont applicables à leur environnement d'exploitation.

Les informations concernant des produits non IBM ont été obtenues auprès des fournisseurs de ces produits, par l'intermédiaire d'annonces publiques ou via d'autres sources disponibles. IBM n'a pas testé ces produits et ne peut confirmer l'exactitude de leurs performances ni leur compatibilité. Toute question concernant les performances de produits non IBM doit être adressée aux fournisseurs de ces produits.

Toute instruction relative aux intentions d'IBM pour ses opérations à venir est susceptible d'être modifiée ou annulée sans préavis, et doit être considérée uniquement comme un objectif.

Ce document peut contenir des exemples de données et des rapports utilisés couramment dans l'environnement professionnel. Ces exemples mentionnent des noms fictifs de personnes, de sociétés, de marques ou de produits à des fins illustratives ou explicatives uniquement. Toute ressemblance avec des noms de personnes, de sociétés ou des données réelles serait purement fortuite.

### LICENCE DE COPYRIGHT :

Le présent logiciel peut contenir des exemples de programmes d'application en langage source destinés à illustrer les techniques de programmation sur différentes plateformes d'exploitation. Vous avez le droit de copier, de modifier et de distribuer ces exemples de programmes sous quelque forme que ce soit et sans paiement d'aucune redevance à IBM, à des fins de développement, d'utilisation, de vente ou de distribution de programmes d'application conformes aux interfaces de programmation des plateformes pour lesquelles ils ont été écrits ou aux interfaces de programmation IBM. Ces exemples de programmes n'ont pas été rigoureusement testés dans toutes les conditions. Par conséquent, IBM ne peut garantir expressément ou implicitement la fiabilité, la maintenabilité ou le fonctionnement de ces programmes.

Toute copie totale ou partielle de ces programmes exemples et des oeuvres qui en sont dérivées doit comprendre une notice de copyright, libellée comme suit :

© (*nom de votre société*) (*année*). Des segments de code sont dérivés des Programmes exemples d'IBM Corp. © Copyright IBM Corp. \_*indiquez l'année ou les années*\_. All rights reserved.

#### **Marques**

Les termes qui suivent sont des marques d'International Business Machines Corporation aux Etats-Unis et/ou dans certains autres pays et ont été utilisées dans au moins un des documents de la bibliothèque DB2 UDB.

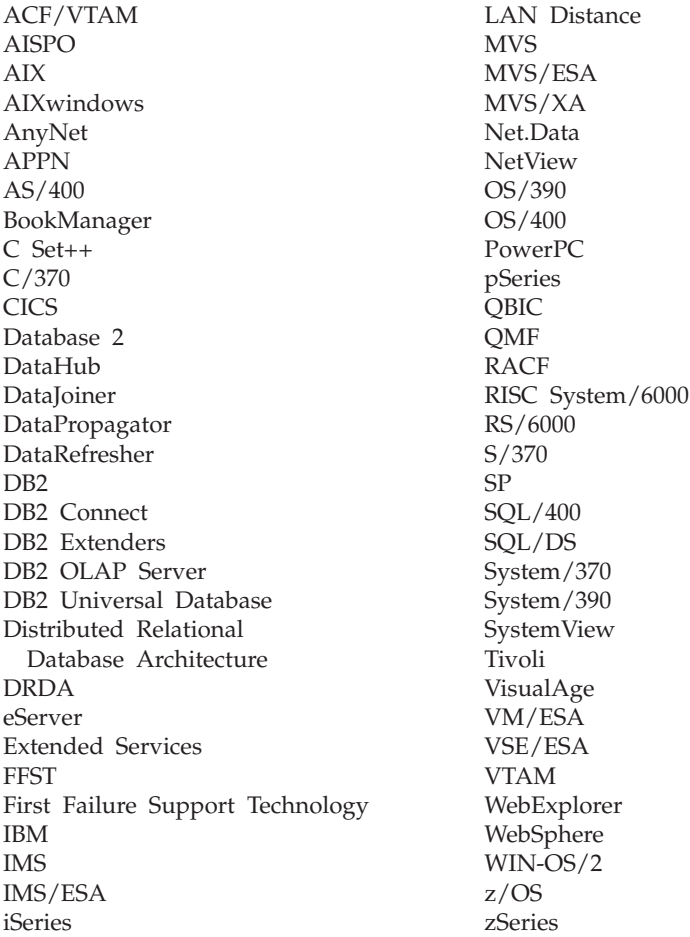

Les termes qui suivent sont des marques d'autres sociétés qui ont été utilisées dans au moins un des documents de la bibliothèque DB2 UDB :

Microsoft, Windows, Windows NT et le logo Windows sont des marques de Microsoft Corporation aux Etats-Unis et/ou dans certains autres pays.

Intel et Pentium sont des marques de Intel Corporation aux Etats-Unis et/ou dans certains autres pays.

Java, ou toutes les marques et logos incluant Java, sont des marques de Sun Microsystems, Inc. aux Etats-Unis et/ou dans certains autres pays.

UNIX est une marque enregistrée de The Open Group aux Etats-Unis et/ou dans certains autres pays.

D'autres sociétés sont propriétaires des autres marques, noms de produits ou logos qui pourraient apparaître dans ce document.

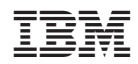